### ご使用上の注意

- ●安全のため、運転者は、操作を行う場合、必ず安全な場所に停車させてから行ってください。
- ●仕様ならびにサービスは予告なく変更・廃止することがあります。またサーバーのメンテナンスやトラブ ルの発生により、予告なくサービスを停止することもあります。
- ●本書記載の機能、画面、デザイン、スイッチ等は、予告なく変更する場合があります。
- ●画面はサンプルです。画面色など実際のものとは異なる場合があります。

### おクルマを転売・譲渡するときのご注意

- ●おクルマを転売や譲渡、または廃車にする場合、「インターナビ・プレミアムクラブ」ならびに「リンクアッ プフリー」サービスを利用する権利が失われます。必ず「インターナビ・プレミアムクラブ」の退会手続き を行ってください。
- ●おクルマを転売や譲渡、または廃車にする場合は、個人情報の流出を防ぐため、必ずご自身でカーナビの 保存情報を消去してください。
- ●保存情報の消去など、カーナビの操作方法については、オーナーズマニュアルをご覧ください。

### 中古車を購入したとき、途中入会するときのご注意

本冊子の内容は2010年6月現在のものです。 INHB12-006④ 本田技研工業株式会社 インターナビ情報センター

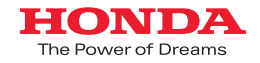

# Honda HDDインターナビシステム+リンクアップフリー

# **PremiumClub** 使い方ブック

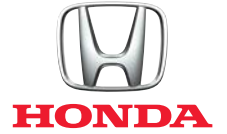

### ● 最新情報はインターネットで インターナビ・プレミアムクラブ ホームページ **http://www. honda.co.jp/internavi/**

### ● 電話によるお問い合わせは

インターナビ・プレミアムクラブ サポートデスク(会員専用)まで **DO 0120 -738147** 月曜~土曜 9:30~12:00 13:00~18:00 (祝日・夏期休暇・年末年始を除く)

- ●中古車を購入された場合は、Honda販売店で「インターナビ·プレミアムクラブ」の入会申し込みを行っ てください。
- ●入会時、「リンクアップフリー」の更新手数料をお支払いいただくことにより、「リンクアップフリー」サー ビスが、ご利用可能となります。
- ●カーナビの通信設定については、オーナーズマニュアルをご覧いただくか、Honda販売店にご相談ください。

# **INDEX**

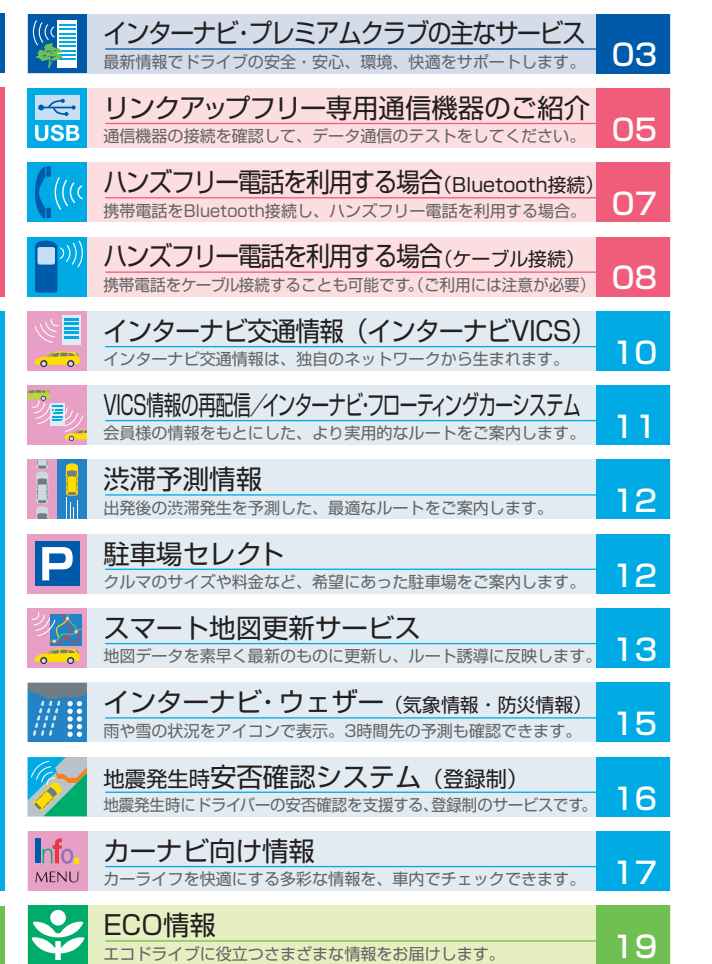

●カーナビの操作方法については、「オーナーズマニュアル」をご覧ください。

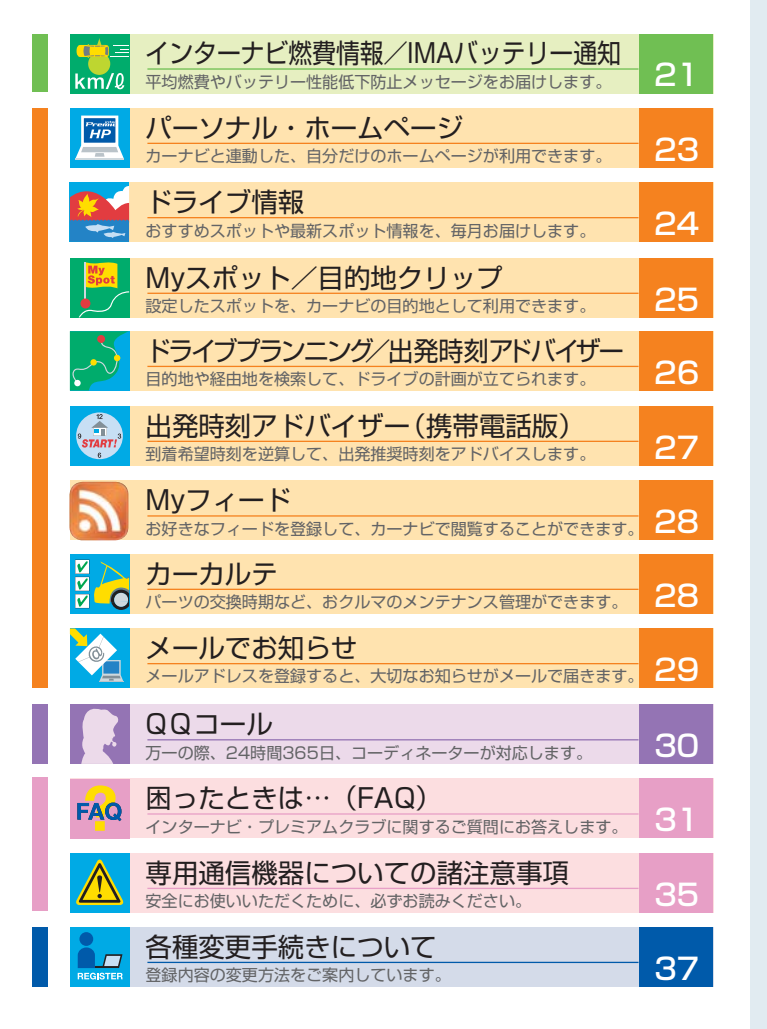

# **「リンクアップフリー」により、インターナビ・プレミアムクラブの さまざまな情報を、手軽に簡単に、しかも無料でご利用いただけます。**

インターナビの性能をフルに発揮するには、インターナビ情報センターと通信し、交通情報をはじめさまざまな情 報を取得する必要があります。「リンクアップフリー」は専用通信機器を装備し、通信費も無料で提供するサー ビスです。通信機器の購入やデータ通信費の心配もなく、納車のその日から手軽にご利用いただけます。 さらに使いやすくなったインターナビ・プレミアムクラブの情報サービスを、思う存分ご堪能ください。

# Honda HDDインターナビシステム十リンクアップフリー

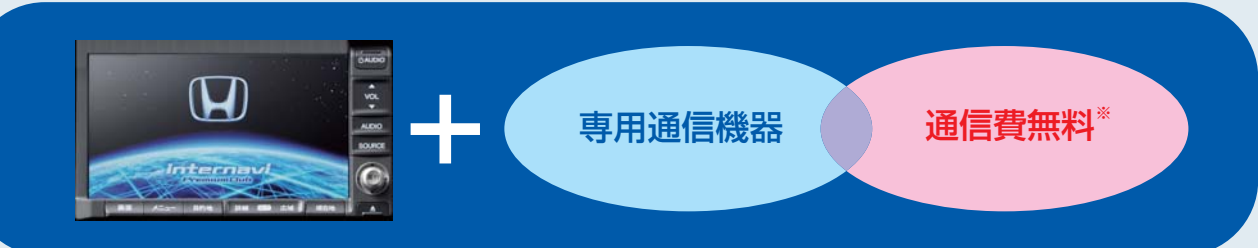

※車検時にHonda販売店で更新手続きをしていただくことが継続の条件となります。 更新手数料はHonda販売店で車検を受けていただきますと、無料になります。 Honda販売店以外で車検を受けられた場合は、別途更新手数料がかかります。詳しくはHonda販売店にお尋ねください。

●本サービスは株式会社ウィルコムのPHSデータ通信サービスを利用し、Hondaがお客様にインターナビシステムのデータ通信を所定の

- 条件下で無料で提供するものです。従って、本サービスの提供期間および通信可能エリアなどの通信品質についてはHondaはその 責任を負うものではないことを予めご了承ください。
- ●専用通信機器はインターナビシステムのデータ通信専用に開発された機器であるため、音声通話には対応していません。
- ●通信設定(通信接続先)を変更すると、「リンクアップフリー」を利用することができません。また、携帯電話など専用通信機器以外 で接続した際に発生するデータ通信費やハンズフリー電話による音声通話料は、すべてお客様のご負担となります。

インターナビ・ウェザー(気象情報・防災情報)

カーナビ向け情報

Info

**MENU** 

My フィード

ECO情報

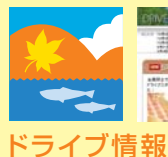

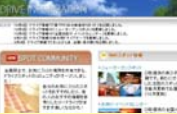

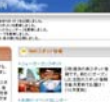

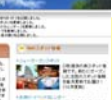

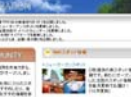

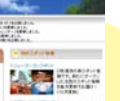

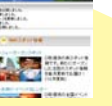

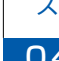

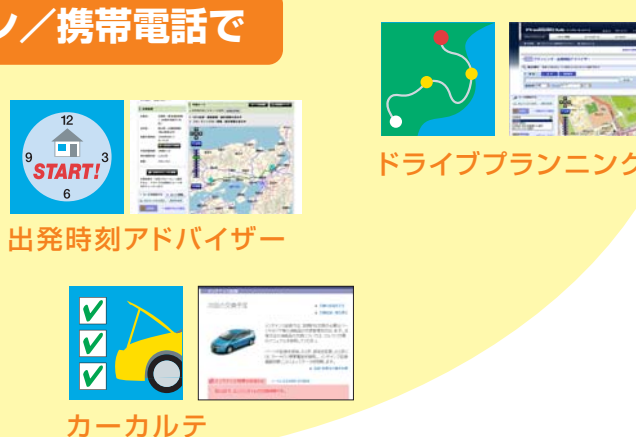

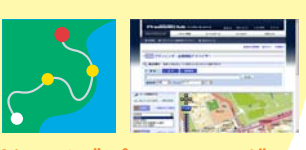

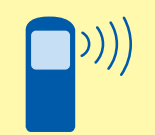

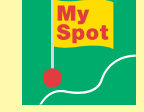

Myスポット

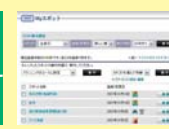

IMAバッテリー通知

**IMA**<br>Battery

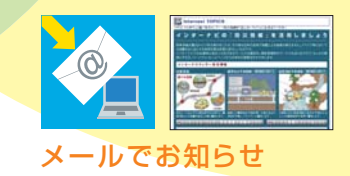

From
:インターナビ情報センター Title

IMAバッテリー通知 お客さまが最後におクルマを 利用されてから30日が経過 しました。IMAバッテリー の性能低下を防止するために、 月に一度30分以上走行して ください。

 $HP$ 

# アremium Club インターナビ・プレミアムクラブの主なサービス

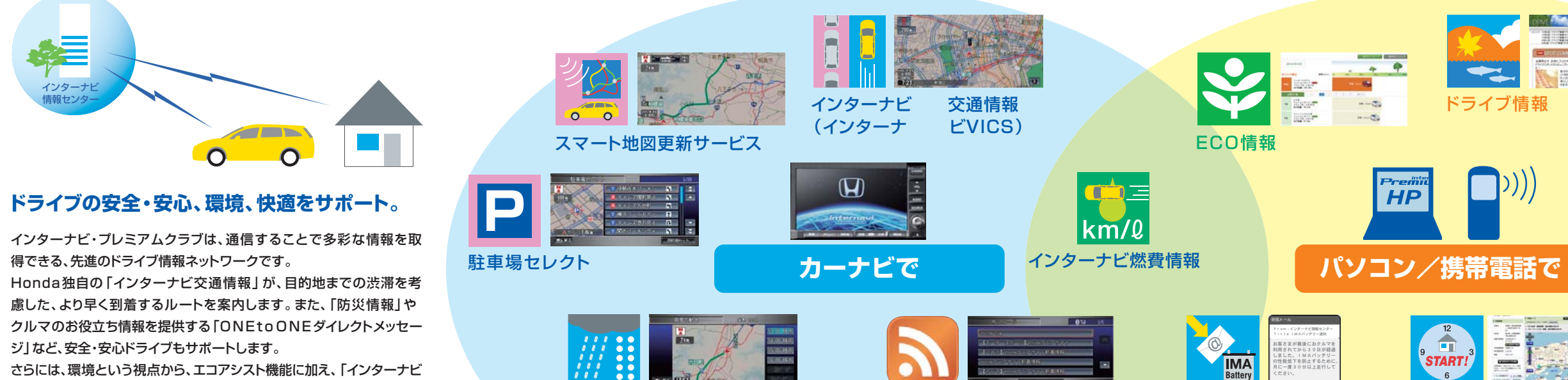

さらには、環境という視点から、エコアシスト機能に加え、「インターナビ 燃費情報」や「ECOランキング」など、インターナビならではのサービス で、エコドライブをアシストします。

また、カーナビと連動した会員専用サイト「パーソナル・ホームページ」 は、パソコンはもちろん、携帯電話からもアクセスでき、ドライブプランに 役立つさまざまな情報が満載で、ドライブの楽しさが広がります。 先進の情報サービスが、より豊かで快適なカーライフをサポートします。

イ ン タ ー ナ ビ ・ プ レ ミ ア ム ク ラ ブ の 主 な サ ー ビ

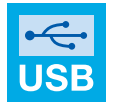

# ● <u>「リンクアップフリー」専用 通 信 機 器 の ご 紹 介 ス Decel コース コース コース ビ を 起 動し て、 デ ー タ 通 信 を 試 し て み ま し ょう</u>

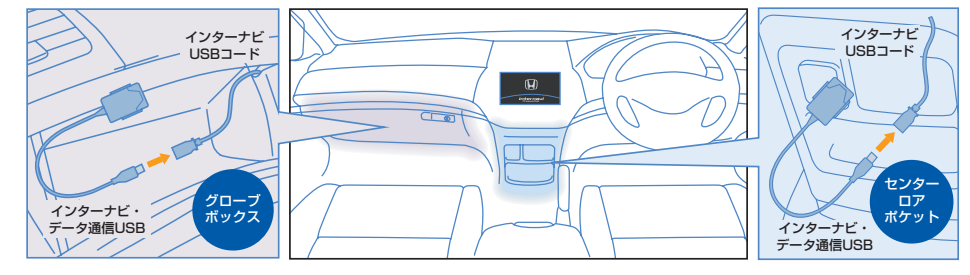

#### 専用通信機器は、車種によりセンターロアポケットあるいはグローブボックス内に接続されています。

右図を参考にして、W-SIMがセットされたインターナ ビ・データ通信USBが、センターロアポケットある いはグローブボックス内にあるカーナビのインターナ ビUSBコードと接続されているかをご確認ください。 正しく接続されていない場合は、お求めのHonda販 売店にご相談いただくか、右図を参考にして接続し直 してください。正しく接続されると、カーナビ画面に 「USB機器またはUSB通信機器が接続されました」 とテロップが表示されます。

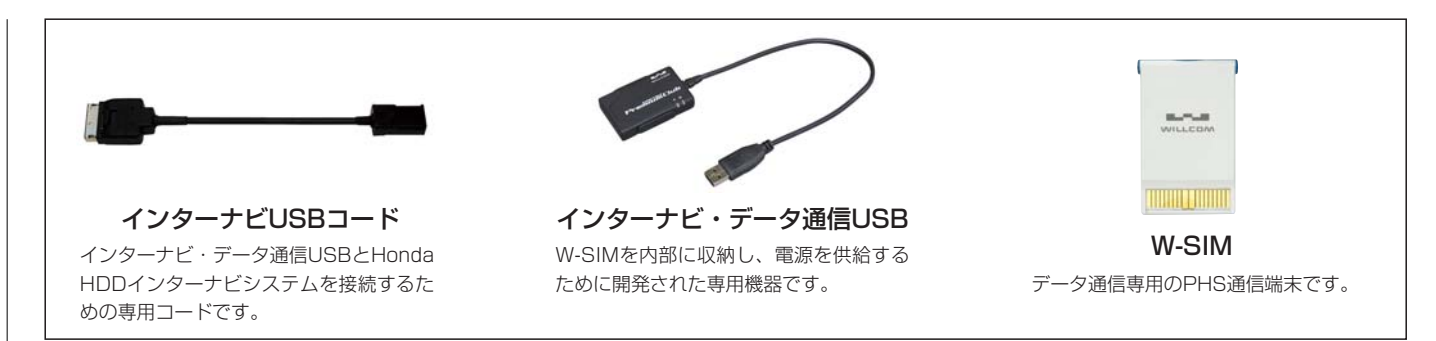

#### 【設定されたUSB通信機器がセットされてい ません。USB通信機器を確認してください】

●通信機器が正し く接続されてい ない可能性があ ります。

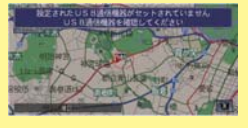

●正しく通信できないとき、ご不明な点が ある場合は、お求めのHonda販売店に ご相談ください。

#### 正しく通信できない場合、 次の注意が表示されます。

#### 【接続できません】

- ●通信エリア圏外の可能性があります。 通信エリア圏内で通信してください。
- ●通信機器が正しく接続されていない可能性があ

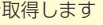

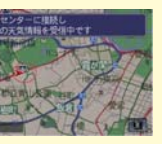

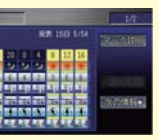

ります。

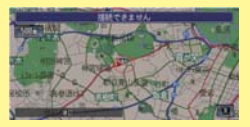

#### 【通信設定してからご使用ください】

●インターナビの 通信設定が完了 していない可能 性があります。

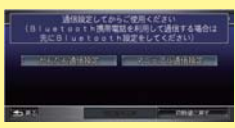

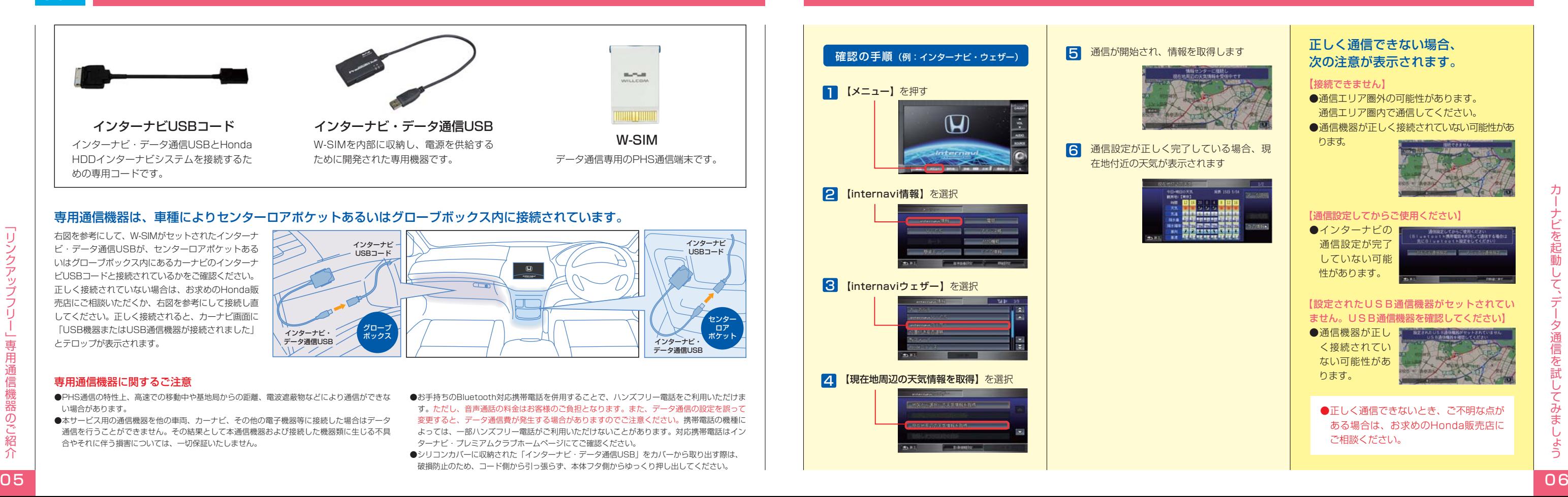

#### 専用通信機器に関するご注意

- ●PHS通信の特性上、高速での移動中や基地局からの距離、電波遮蔽物などにより通信ができな い場合があります。
- ●本サービス用の通信機器を他の車両、カーナビ、その他の電子機器等に接続した場合はデータ 通信を行うことができません。その結果として本通信機器および接続した機器類に生じる不具 合やそれに伴う損害については、一切保証いたしません。
- ●お手持ちのBluetooth対応携帯電話を併用することで、ハンズフリー電話をご利用いただけま す。ただし、音声通話の料金はお客様のご負担となります。また、データ通信の設定を誤って 変更すると、データ通信費が発生する場合がありますのでご注意ください。携帯電話の機種に よっては、一部ハンズフリー電話がご利用いただけないことがあります。対応携帯電話はイン ターナビ・プレミアムクラブホームページにてご確認ください。

●シリコンカバーに収納された「インターナビ・データ通信USB」をカバーから取り出す際は、 破損防止のため、コード側から引っ張らず、本体フタ側からゆっくり押し出してください。

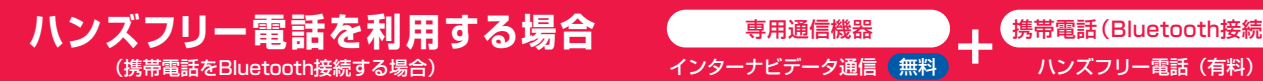

専用通信機器 The 携帯電話 (Bluetooth接続)

インターナビデータ通信 無料

# ハンズフリー電話を利用する場合

●センターロアポケット付近に「リンクアップフリー」専 用通信機器が装備されている車種は、専用通信機器を通 信コネクターから取り外し、同コネクターに「インター ナビ・ハンズフリーTELコード」を取り付けてください。 ●グローブボックス内に「リンクアップフリー」専用通信 機器が装備されている車種は、専用通信機器の取り外し、 ならびに「インターナビ・ハンズフリーTELコード」の 取り付けに、別途工賃が必要です。また、専用通信機器 を再度取り付ける際も工賃が必要となります。詳しくは Honda販売店にご相談ください。

#### 接続ケーブルの準備と確認

通信設定の接続先(かんたん通信設定)を「WILLCOM USBタイプ」から、絶対に変更しないでください。 ご注意 通信設定メニューでご自身の携帯電話(ドコモ、au、ソフトバンクなど)を選択した場合、インターナビの情報取得にともなう多大なデータ通信料が、 スピュンスコントリント 2012年10月 携帯電話会社より請求されるおそれがあり、その際発生した通信費はお客様のご負担となります。

> 携帯電話の接続端子につなぐ「インターナビ・ ハンズフリーTELコード」(ディーラーオプション)

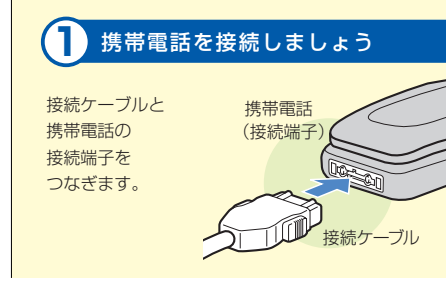

は、FOMA用、WIN用、それ ぞれに適応した2種類があ ります。Honda販売店で ご相談、ご購入ください。

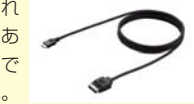

2 【機能設定】 を選択

- ●接続ケーブルの抜き差しは、携帯電話を使用していない ときに行ってください。
- ●クルマを離れる場合は、携帯電話を接続したまま放置し ないでください。
- ●携帯電話の設定(ダイヤルロック機能、ワン切り防止など) によっては通信設定ができない場合がありますので、必ず 設定を解除してください。

# 携帯電話をケーブル接続する場合、専用通信機器を取り外してからの取り付けとなるため、「リンクアップフリー」は利用できません。

情報取得に関するデータ通信費、ならびにハンズフリー電話による音声通話料は、すべてお客様のご負担となります。

【メニュー】 1 を押す

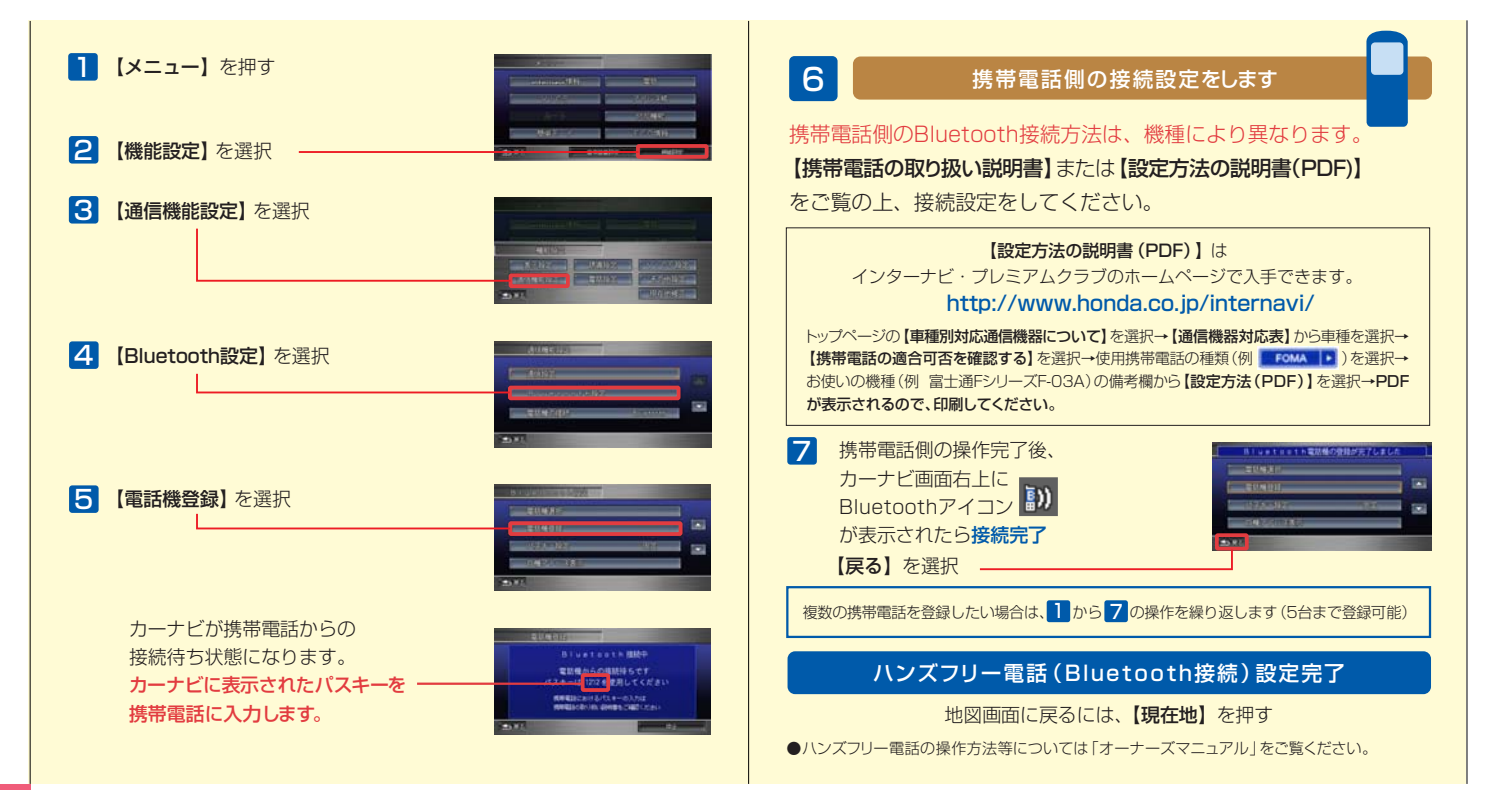

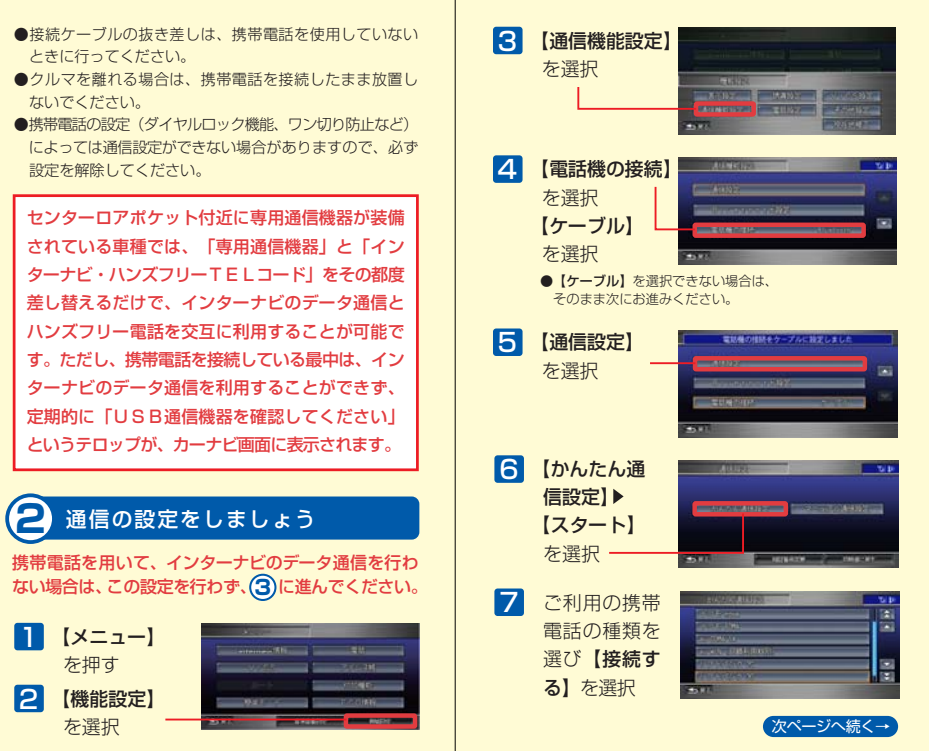

センターロアポケット付近に専用通信機器が装備 されている車種では、「専用通信機器」と「イン ターナビ・ハンズフリーTELコード」をその都度 差し替えるだけで、インターナビのデータ通信と ハンズフリー電話を交互に利用することが可能で す。ただし、携帯電話を接続している最中は、イン ターナビのデータ通信を利用することができず、 定期的に「USB通信機器を確認してください」 というテロップが、カーナビ画面に表示されます。

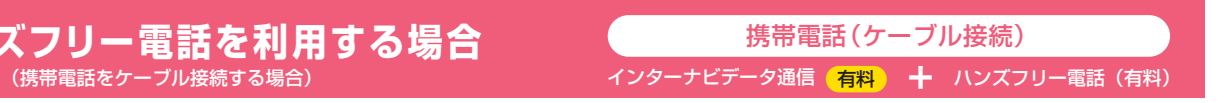

07 08

ハ ン ズ フ リ ー 電 話 を 利 用 す る 場 合

# ハンズフリー電話を利用する場合

**CATE IN THE SERVICE** 

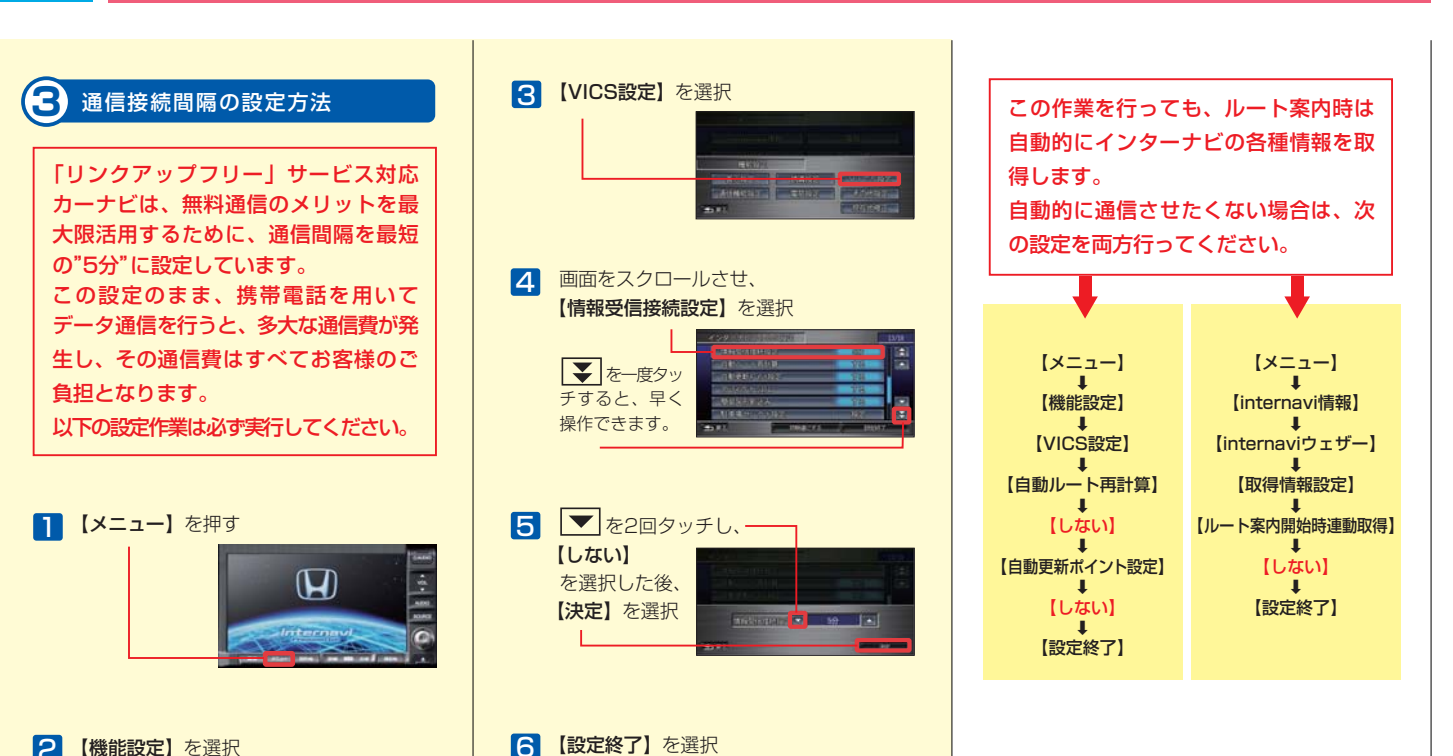

### **SERVICE**  $\overline{\circ}$   $\circ$ VICS情報だけじゃない、

### 豊富な情報を活かして早く着く!

#### インターナビ交通情報は、 独自のネットワークから生まれます!

インターナビならではの「豊富な情報」は、通信と情報を統合するサー バーによって成り立つ独自の「ネットワーク」から生まれています。 この、インターナビ独自のネットワークにより「全国のVICS情報」 「フローティングカーデータ」を使って「インターナビ交通情報」をつくり、 提供します。だから、VICS情報だけが頼りの「普通のカーナビ」に比 べて、より「早く正確」なルートを案内することが可能なのです!

渋滞があったらVICS情報を頼りにルートを変える「普通のカーナビ」 に対し、インターナビは、最初から「早く正確」なルートを選びます。 それは、「普通のカーナビ」が手に入れられるよりもずっと多くの役立 つ情報を手に入れることができるからです。

### ❷**インターナビ・フローティングカーシステム**

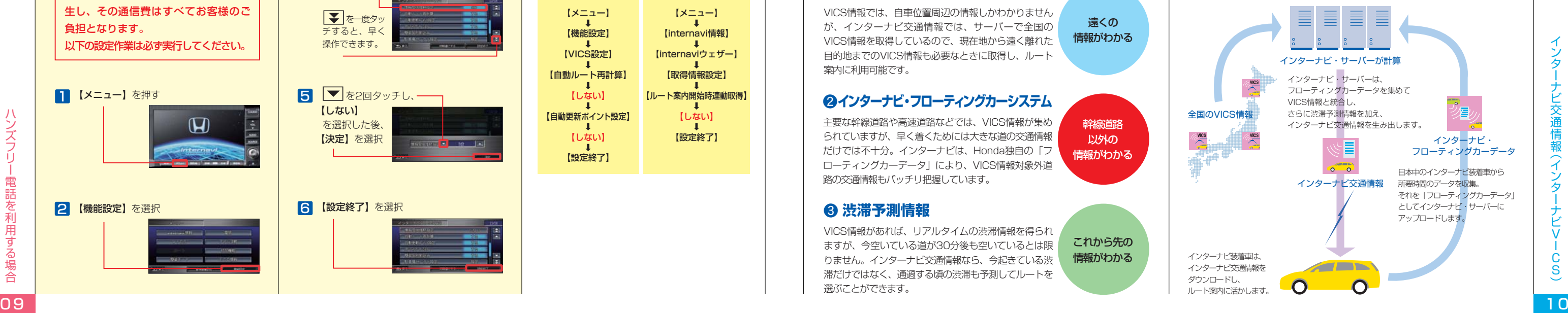

### ❸ **渋滞予測情報**

主要な幹線道路や高速道路などでは、VICS情報が集め られていますが、早く着くためには大きな道の交通情報 だけでは不十分。インターナビは、Honda独自の「フ ローティングカーデータ」により、VICS情報対象外道 路の交通情報もバッチリ把握しています。 情報がわかる

VICS情報があれば、リアルタイムの渋滞情報を得られ ますが、今空いている道が30分後も空いているとは限 りません。インターナビ交通情報なら、今起きている渋 滞だけではなく、通過する頃の渋滞も予測してルートを 選ぶことができます。

幹線道路 以外の

### ❶**VICS情報の再配信**

▤

VICS情報では、自車位置周辺の情報しかわかりません が、インターナビ交通情報では、サーバーで全国の VICS情報を取得しているので、現在地から遠く離れた 目的地までのVICS情報も必要なときに取得し、ルート 案内に利用可能です。

これから先の 情報がわかる

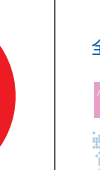

携帯電話(ケーブル接続)

(携帯電話をケーブル接続する場合) - カンバー・コンスティンターナビデータ通信 <mark>有料</mark> 十 ハンズフリー電話 (有料)

ハ ン ズ フ リ ー 電 話 を 利 用 す る 場

## **インターナビ交通情報 (インターナビVICS)**

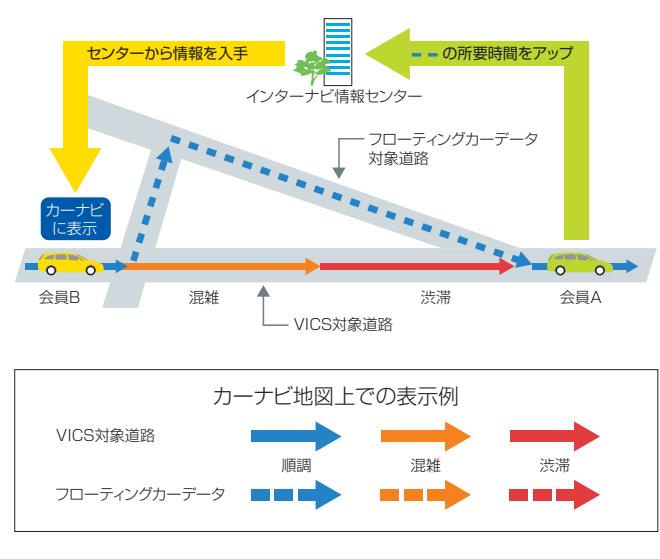

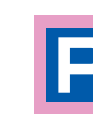

「普通のカーナビ」では、クルマが走行している周辺のVICS情報しか取 得できません。インターナビ・サーバーでは、VICSセンターから5分ごと に更新された全国のVICS情報を取得していますので、目的地までの広 範囲のリアルタイム情報をルート案内に活かすことができます。 ● VICS情報では、およびのサービスを対象により、プログラムを対象に対象に対象に対象に、所要時間の3時間先まで行います。

#### クルマのサイズや料金など、希望にあった駐車場だけを 絞り込んでご案内します。

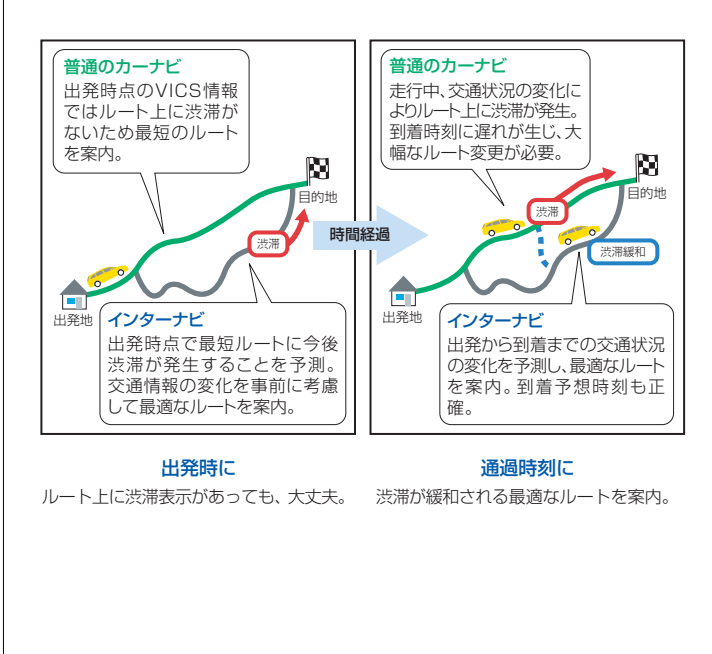

会員登録されたクルマのサイズをもとに、目的地周辺で利用できる 駐車場だけを教えてくれます。インターナビ交通情報を受信した場 合、目的地周辺の駐車場が絞り込み表示されます。

●実際に駐車可能かどうかは、必ず現地でご確認ください。

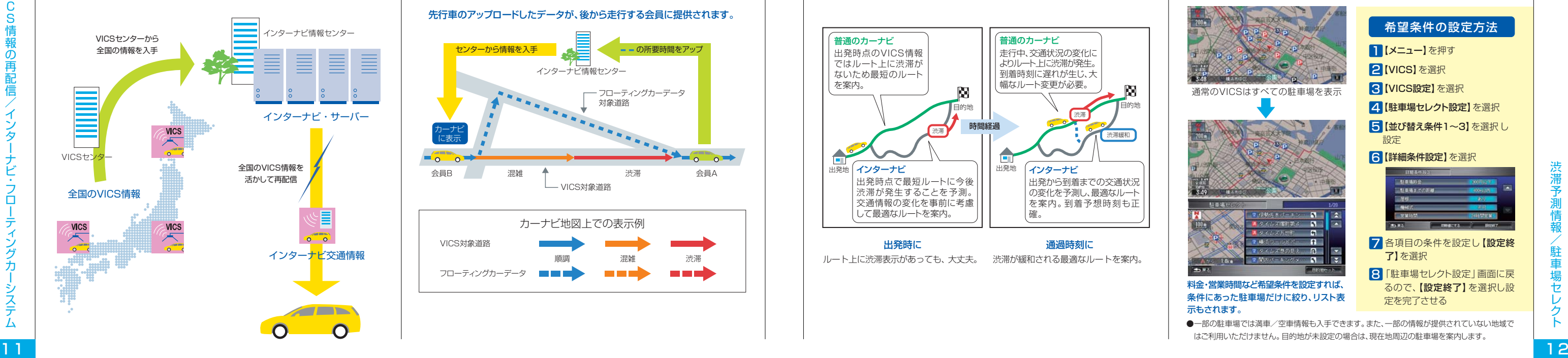

### 出発後の交通状況の変化を予測し、 渋滞を回避するルートをご案内します。

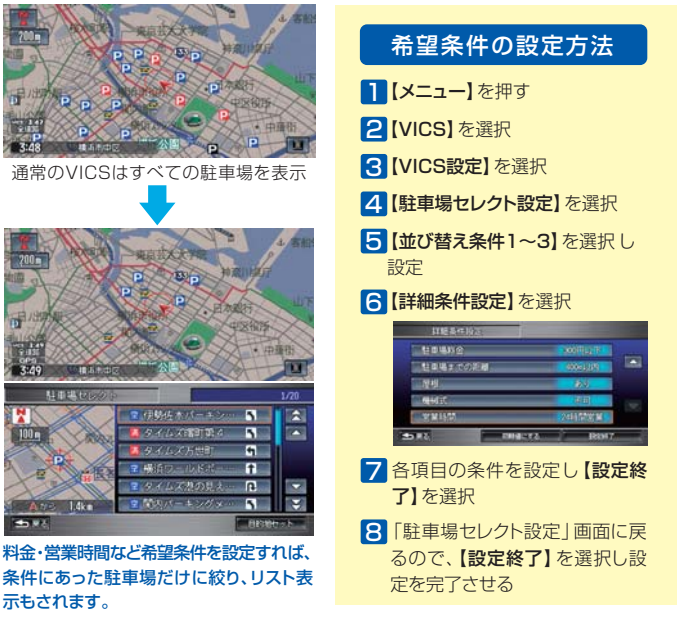

●一部の駐車場では満車/空車情報も入手できます。また、一部の情報が提供されていない地域で はご利用いただけません。目的地が未設定の場合は、現在地周辺の駐車場を案内します。

リアルタイムの交通状況変化と過去の蓄積データをもとに、出発時はも ちろん、目的地に向かう走行時も常に3時間先までの交通状況を予測。 渋滞を先に見越した、最適なルートをご案内します。

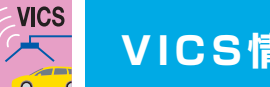

### 全国のVICS情報をリアルタイムに取得して、 インターナビ交通情報に活かします。

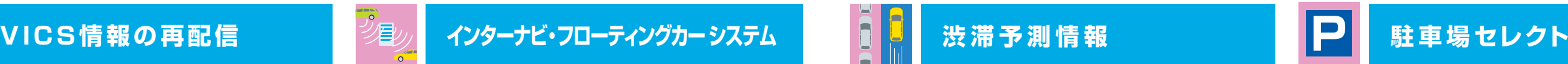

### 会員様の情報をもとにした、 より実用的なルートをご案内します。

インターナビ・プレミアムクラブ会員の走行データを収集し、分析。 通常のVICS情報が提供されていない道路でも、精度の高い実用的なルー トをご案内します。

#### 先行車のアップロードしたデータが、後から走行する会員に提供されます。

V I C

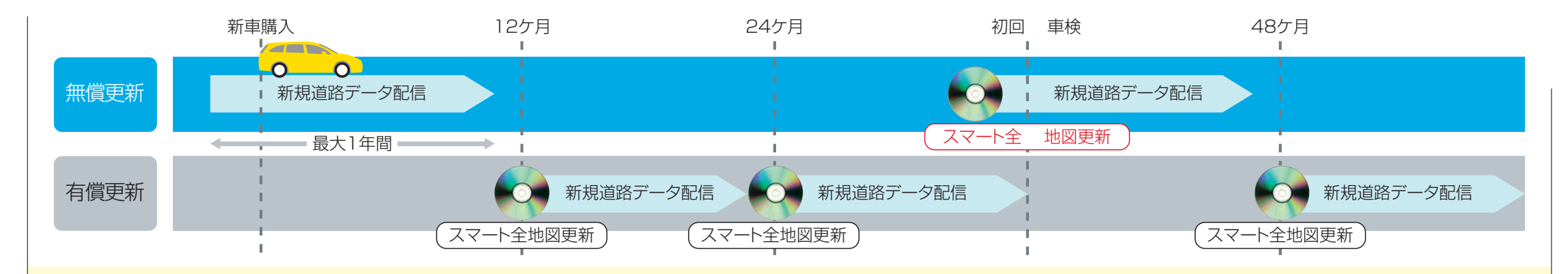

#### 主要な新規開通道路のデータを配信\*、 カーナビの地図に反映し、ルート案内します。

※交通ネットワーク上重要な路線を選択して配信対象としています。カーナビに収録済みの地図 データ、およびスマート全地図更新でご提供する地図データの発売時点から最大1年間、数回の 配信を予定しています。従ってご購入のタイミングによってその期間は短くなります。

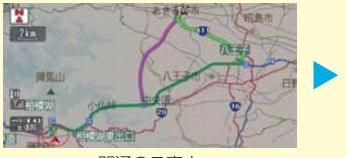

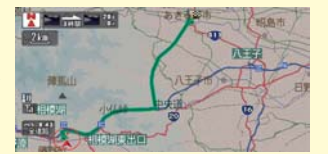

#### 開通のご案内 オンライン アイオン カーナビに反映

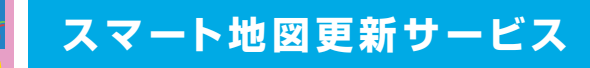

#### 新規道路データ配信

#### 新規道路データのダウンロードは、 以下の2つの方法があります。

#### 1. ルート誘導時に

**PERMIT** 

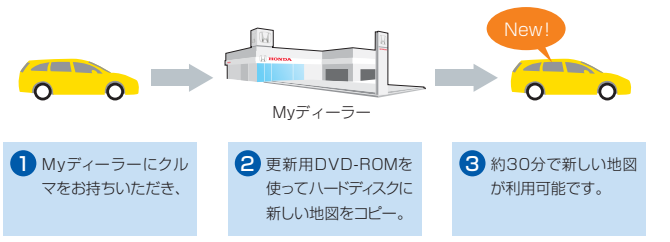

ルート周辺に配信対象道路がある場合、ルート設定時に 自動でご案内します。【新規道取得】を選択すると、 数分でダウンロードすることができます。

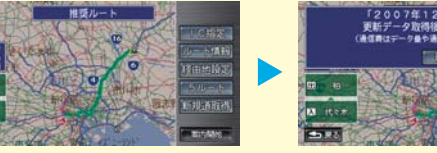

# 「2007年12月版」を取得します<br>更新データ取得後、再起動を行います<br>(通信商はデータを予備開催によって異なります)

#### スマート全地図更新

#### 2. カーナビのメニューから

カーナビのメニュー画面から

【internavi情報】を選択し、

【新規道路データ】でダウンロードすることができます。

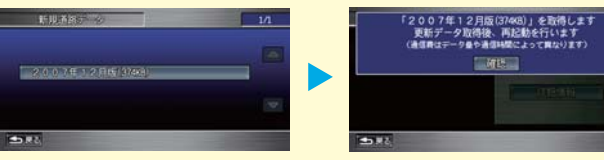

**STATISTICS**  $0$  0

#### 初回車検時期に、無償で最新データに更新。

初回車検時期に1回、無償で最新データへの更新サービスを受けること ができます(初回車検前に、メールやパーソナル・ホームページ、カーナ ビで、更新時期が近づいたことをお知らせします)。 なお、それ以外の時期には有償で更新可能です。

#### 約30分で、最新の地図データを利用可能です。

ス マ ー ト 地 ス マ ー ト 地 図 更 新 サ ー ビ ス

# **WE**

# ■インターナビ・ウェザー (気象情報・防災情報) → カランス → カランス → 地震発生時 安否確認システム (登録制)

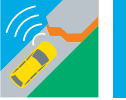

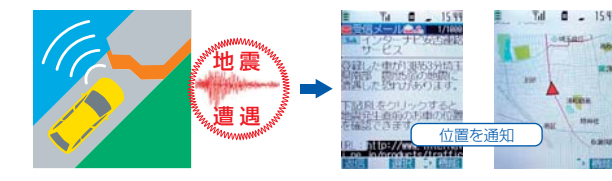

#### 2 位置付き安否連絡

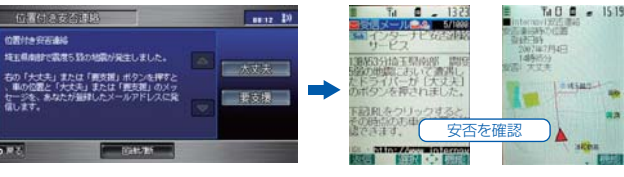

「防災情報」は、ルート上においてクルマの運転に重大な 影響を及ぼす可能性のある気象情報を、カーナビに表示し ます。

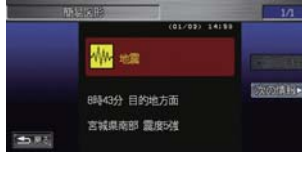

#### ご利用上の注意

地震遭遇時の位置情報を、登録してあるメールアドレスに自動的に 通知します。

- ・ 防災情報は、災害回避を保証するものではありません。利用規約をよくお読みいただいた上でご 利用ください。
- ・「地震情報」 「豪雨地点予測情報」 「路面凍結予測情報」は、パーソナル・ホームページ内で情報 配信の開始・停止を設定できます。配信設定の変更については、37ページをご参照ください。

地震に遭遇したドライバーがカーナビを使って、自分の安否と位置 情報を家族に連絡することができます。

点を予測して表示します。 3時間後の天気 さんじょう こうしょう こうしょう こうしょう こうしょう こうしょうしょう こうしょうしょう こうしょうしょう かいしょう きょうしょく 登録アドレスに位置情報が届く **300km** 

### 37km体 福島県伊達郡最折町 25プに注意

地震発生時安否確認システムは登録制のサービスです。パーソナル・ホームページで利用規約を よくお読みいただいた上で、利用登録を行ってください。

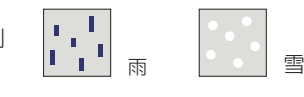

#### ❶ 地震遭遇通知

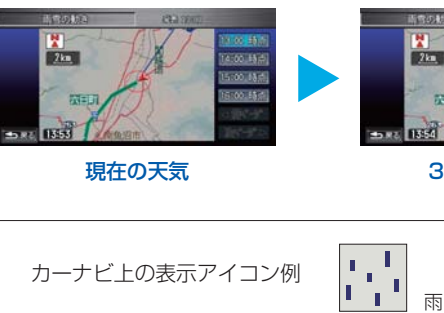

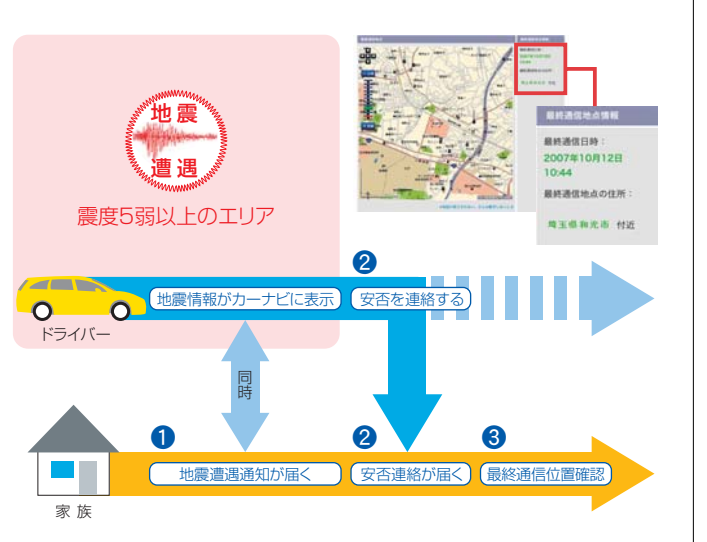

#### ご利用上の注意

#### 登録アドレスに安否メールが届く

豪雨地点予測情報 ルート上の30mm以上の豪雨地

台風情報 遭遇する可能性のある台風の進路

を表示します。

路面凍結予測情報 ルート周辺の路面凍結を警告して、 危険回避の可能性を高めます。

地震情報 ルート上に、震度5弱以上の地震が 発生した場合にお知らせします。

#### ❸ 最終通信位置確認

震度5弱以上の地震が発生すると、家族は車両の位置(最終通信位置) を、パソコンや携帯電話のパーソナル・ホームページの画面上で確認 することができます。

### 「気象情報」は、雨や雪の状況を、地図上にアイコンで表示。 3時間先までの予測も確認できます。

目的地などの天気予報だけではなく、ルート上の現在の雨や雪の状況 を地図上に表示します。雨と雪のエリアには、地図上にアイコンで表 示されるので一目瞭然。また、3時間先までの雨や雪の予測も確認で きるようになりました。

震度5弱以上の地震発生時にドライバーの安否確認を支援 する、登録制のサービスです。

#### 地震発生時 安否確認システム ご利用イメージ

イ ン タ ー

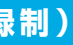

● 「internaviドライブ情報」および「internavi情報」内のメニューは予告なく変更される場 合があります。

#### **カーカルテ**

パーソナル・ホームページで登録された「カーカルテ」をご覧いただけます。 「カーカルテ」の登録方法はP28をご覧ください。

#### **Hondaからのお知らせ**

配信されたONEtoONEダイレクトメッセージをご覧いただけます。 ONEtoONEダイレクトメッセージに関して詳しくはP17をご覧ください。

#### ●エンジン始動時に新しい情報があると、画面上に案内を表示します。 詳細な情報の表示や音声での読み上げが可能です。

【詳細情報】を選択すると、 メッセージ本文が確認できます。

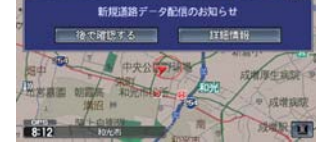

- 搭載されています。 また、メッセージには本文のほか 画像が添付されている場合があり、 【画像表示】を選択すると添付画 像が表示されます。
- ●メッヤージには読み上げ機能が BREADCH-REMOVALES

**ENRALDER**<br>FRAG-ARMAIG,<br>BURNG-BRIG,<br>FRAG-ARGUE

**BERGARDE TARRA CANADA** 

再作方法  $20008598$  **ERER?**-224

**SPARITER** 

ERSTASSE

新しい地図データの情報や、ご利用製品に関する情報などをお知らせ するほか、おクルマの走行距離やご購入からの経過日数、またはお住 まいの地域や季節などから、お客様のカーライフに役立つタイムリー な情報を、ダイレクトにカーナビにお届けします。

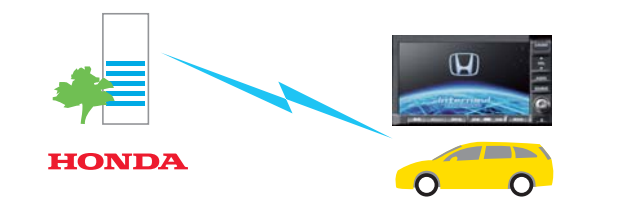

●1通のメッセージには、2種類の 画像が添付される場合があります。 【次の画像】を選択すると2つ目 の画像が表示されます。

●添付画像は通信で取得します。通信状況に より、画像が表示できない場合があります。

●カーナビに格納できるメッセージは20件までです。20件を越えると古いメッセージから削除 されます。

●添付画像は通信で取得します。通信状況により、画像が表示できない場合があります。

#### 格納したメッセージを表示する方法

- ●エンジン始動時にカーナビ画面に表示される案内で【後で確認する】 を選択したとき
- ●メッセージ内容を再度確認したいとき

【メニュー】→【internavi情報】→【Hondaからのお知らせ】

カーナビの【メニュー】を押して、 【internavi情報】を選択してくだ さい。

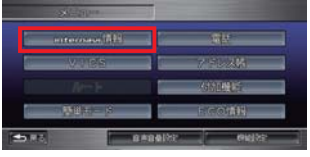

#### **Myフィード**

#### 【後で確認する】を選択すると、メッセージは別の場所に格納され、 次回から表示されません。

- ●重要なお知らせの場合は、次回以降メッセージを確認するまで、エンジン始動時の表示は続 きます。
- ●格納されたメッセージを表示するには、右記の「格納したメッセージを表示する方法」をご参 照ください。
- ●車両を安全な場所に停車させた状態で、操作してください。

パーソナル・ホームページで登録された「Myフィード」をご覧いただけま す。「Myフィード」の登録方法はP28をご覧ください。

#### **Hondaニュース**

随時配信される新車情報など、Hondaの最新企業情報をご覧いただけます。

#### **特集/お祭り・イベント/ニューオープン**

Hondaがセレクトした季節ごとのおすすめスポットや新しくできたスポッ トをジャンルごとに検索することができます。パーソナル・ホームページの ドライブ情報からもご覧いただけます。

#### **目的地クリップ**

パーソナル・ホームページで登録された「目的地クリップ」を目的地として 設定することができます。目的地クリップの登録方法はP25をご覧ください。

#### **Myコース**

パーソナル・ホームページのドライブプランニング(P26)で登録された Myコースを読み込み、カーナビでルート計算を行うことができます。

#### **インターネットリンク**

グルメスポットを「Yahoo!グルメ※」を通じて検索できるようになりました。 スポットはパーソナル・ホームページのドライブ情報でも検索することがで きます。

※カーナビでご覧になれる内容は、一部情報量が限られます。

●利用できるウェブサイトは今後拡大予定です。

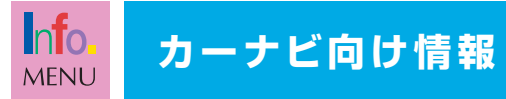

#### ONEtoONEダイレクトメッセージ 「Hondaからのお知らせ」 internavi internaviドライブ情報 internaviドライブ情報 internavi情報 internavi情報

ドライブに役立つスポット情報をカーナビから検索し、 目的地として設定することができます。

カーナビの【目的地】を押して、 【探し方2】→【internaviドライ ブ情報】を選択してください。

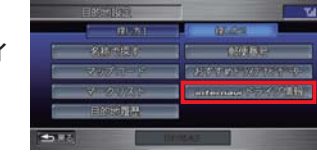

カーライフに役立つさまざまな情報をご覧いただけます。 また、ご覧いただける内容によってはカーナビで読み上げ

ることもできます。

カ ー ナ ビ 向 け 情

カ ー ナ ビ 向 け 情 報

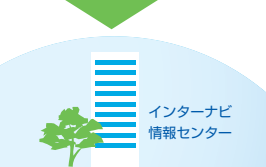

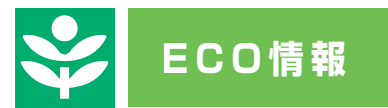

### 「ECO情報」は車両のエコアシストと連動して 低燃費運転をサポートします

クルマの燃費はドライバーの運転の仕方によって大きく変わります。 パーソナル・ホームページの「ECO情報」では、カーナビに蓄積 された運転の評価や燃費情報をより詳しい形でご覧いただけます。 また、過去のデータから、自分の上達度をグラフで確認することもで きます。さらに、楽しみながらエコドライブに取り組むことができ る「ECOランキング」に参加すると、全国のインターナビ・プレミアム クラブ会員と運転の評価や燃費の情報を共有することもできます。

#### ●「ECO情報」にアクセスする方法

パーソナル・ホームページのトップページから 「ECO情報」をクリックします。 パーソナル・ホームページのログイン方法は P23-24をご覧ください。

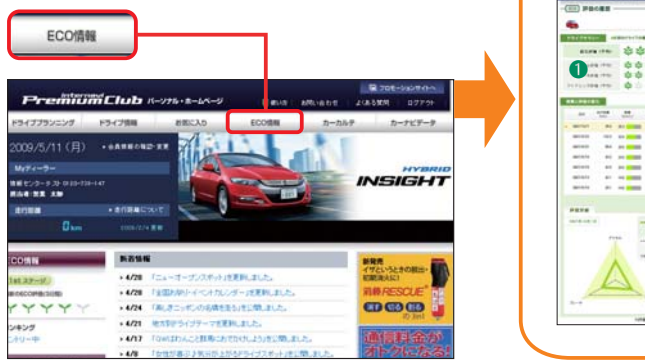

「最高燃費ランキング」は、1日単位の最高燃費における、上位50名と自分 のランキング。燃費を伸ばして走ることができた日などはチェックするのが 楽しみになりそうです。

「平均燃費ランキング」は、ひと月単位の平均燃費におけるランキング。1ヶ 月間、毎日のドライブがランキングの対象になるので、実力がないと上位は 最高燃費ランキング(難しいかもしれません。

### パソコンや携帯電話でパーソナル・ホームページをチェック

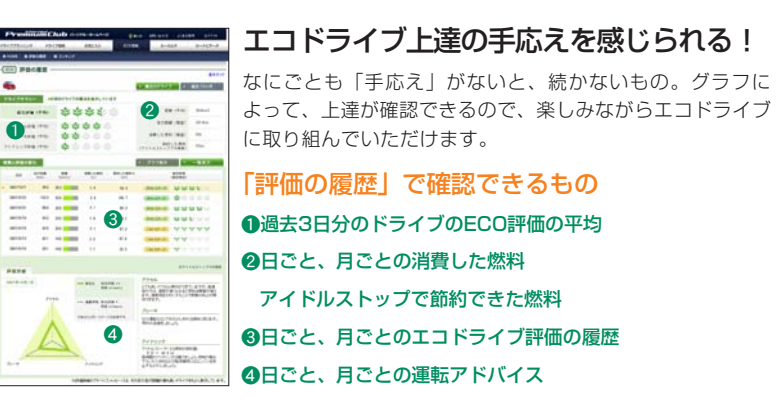

「ECOランキング」に参加すると、さらに楽しみながらエコドライブに取り 組むことができます。

> 「ECO評価ランキング」では、過去3日分のECO評価の平均が、全国の会員 の中でどのくらいの位置にいるのかを確認できます。

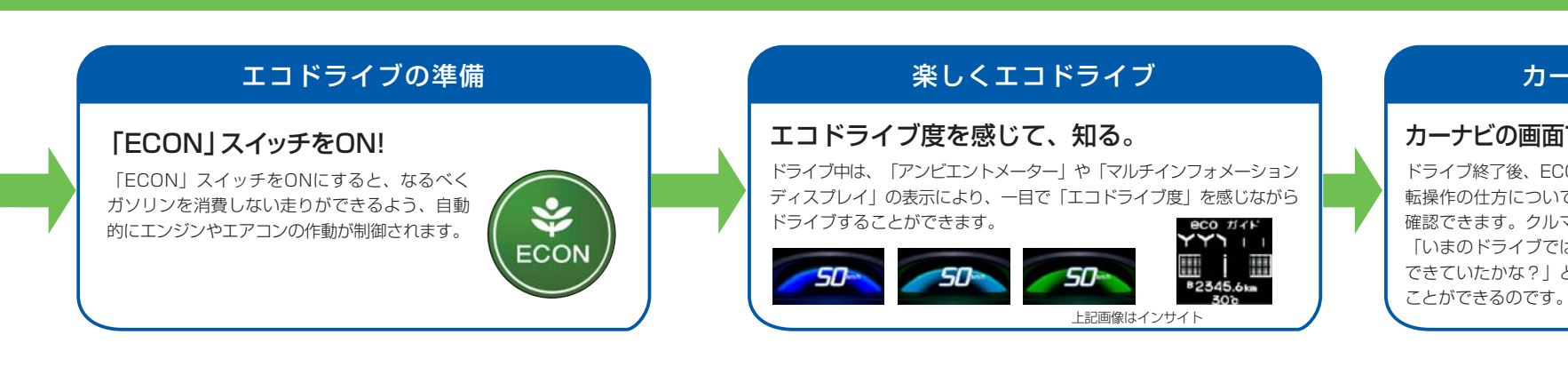

### カーナビ画面でチェック

#### カーナビの画面で、エコドライブを採点&アドバイス!

ドライブ終了後、ECO評価の履歴や運 転操作の仕方についてのアドバイスが 確認できます。クルマを降りる前に, 「いまのドライブではエコドライブが できていたかな?」という確認をする

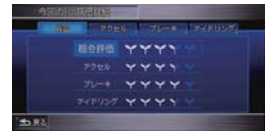

運転のデータをアップロード。

インターナビ交通情報などを受信するときに、 エコドライブの情報をインターナビ情報センター にアップロードします。当日すぐにパーソナル・ ホームページで運転の評価を確認するには、運 転終了後にエンジンを再始動し、インターナビ 交通情報などを受信する必要があります。

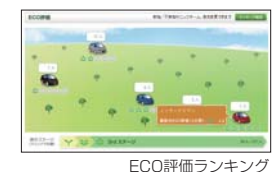

**The Company** 

 $\sim$  0.000  $\pm$  0.000  $\pm$  0.000  $\pm$  0.000  $\pm$  0.000  $\pm$  0.000  $\pm$  0.000  $\pm$  0.000  $\pm$  0.000  $\pm$  0.000  $\pm$  0.000  $\pm$  0.000  $\pm$  0.000  $\pm$  0.000  $\pm$  0.000  $\pm$  0.000  $\pm$  0.000  $\pm$  0.000  $\pm$  0.000  $\pm$  0.000

**CARDONAL ARMS** 

 $100 - 100$ 

### エコドライブで全国のユーザーと勝負!

リーフで表示されるECO評価

19 20

E C O 情 報

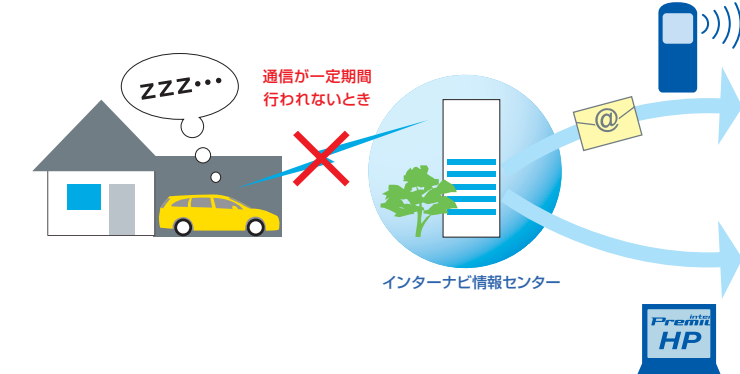

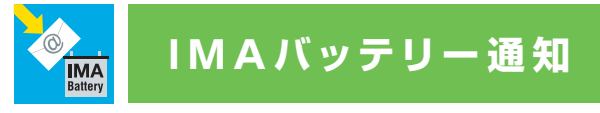

### IMAバッテリーの、性能低下を予防するための メッセージをお届けします。

●通信エリア外でのご利用や通信機器を取り外しているなどにより通信ができない場合や、通 信設定の変更などによりインターナビのデータ通信を利用しない場合では、実際にクルマを 走行させていても「IMAバッテリー通知」がお知らせされる場合があります。 ●メールでのメッセージ配信を希望される方は、事前にメールアドレスの登録が必要です。

いつも最適なコンディションでハイブリッドシステムをご利用い ただくために、おクルマの通信状況を判断。一定期間おクルマからの 通信履歴がない場合、パーソナル・ホームページにテロップを表示す るほか、パソコンや携帯電話のアドレスにメールを送信します。

●「IMAバッテリー通知」は、パーソナル・ホームページ内でサービス利用の開始・停止を 設定できます。設定の変更については、P37をご参照ください。

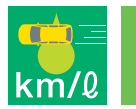

# **インターナビ燃費情報**

●ランキングの読み上げは、パーソナル・ホームページ内のECOランキングに参加している

●インターナビ燃費情報は、パーソナル・ホームページ内で情報配信の開始・停止を設定でき

ことが条件となります。

### 平均燃費や月間の燃費ランキングを、 カーナビの音声でお知らせします。

●エンジンを始動してから約10分後の案内となります。

ます。配信設定の変更については、P37をご参照ください。

前回運転した日の1日分の平均燃費、パーソナル・ホームページ のECO情報と連動した月間の平均燃費ランキングの順位を、翌 日以降の初回運転時にカーナビの音声でお知らせします。

#### 「IMAバッテリー通知」が必要なわけ。

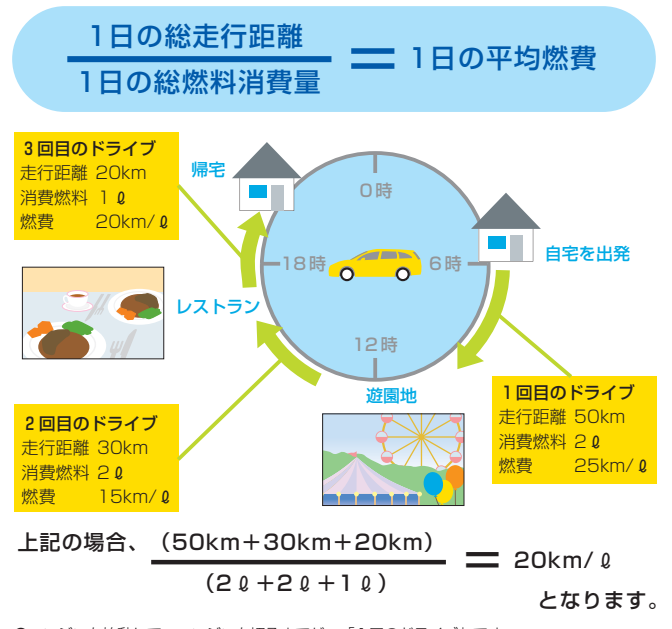

●エンジンを始動して、エンジンを切るまでが、「1回のドライブ」です。 ●深夜0時を基点として、1日の平均燃費を算出します。

●深夜0時をまたいだドライブは、運転開始日のドライブとして集計されます。なお、通信状況や 通信設定によっては、その走行中にインターナビ燃費情報(速報値)を案内する場合があります。

エンジンをコンパクトなモーターが力強くアシストするHonda ならではのハイブリッドシステムは、動力源となる「IMAバッテ リー」が十分に充電された状態で、その性能をフルに発揮しますが、 長期間おクルマを利用されていないと、その充電量が減ってしまい ます。IMAバッテリーの充電量が減った状態では、ハイブリッド モーターに十分なアシストができないため、その結果、動力性能や 燃費性能をフルに発揮できない可能性があります。

●速報値には、その日最後のドライブの結果が含まれていないため、パーソナル・ホームページで 案内される数値と異なります。

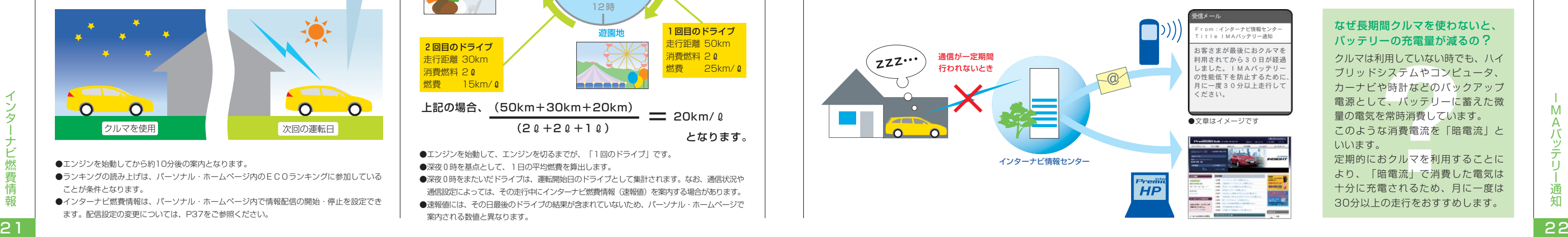

いつもつながる「リンクアップフリー」では、カーナビの通信接続 履歴より、おクルマの利用状況をインターナビ情報センターが検知。 長期間カーナビからの通信がない場合、ハイブリッドシステムにとっ て最も重要なIMAバッテリーの性能低下予防を促すメッセージをお 届けいたします。

平均燃費の仕組み

インターナビ燃費情報で案内する1日の平均燃費とは、ある1日の全て のドライブの総走行距離を、その日の総燃料消費量で割った値です。

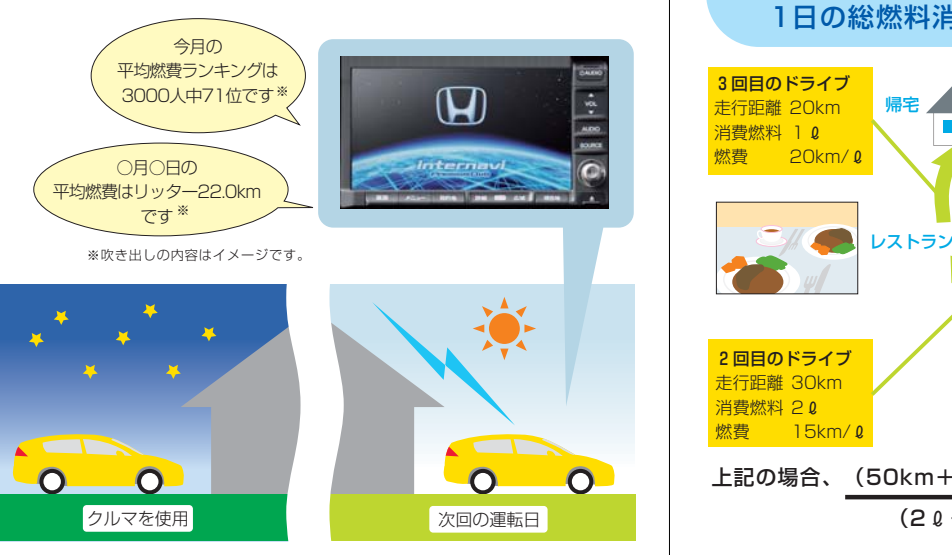

#### なぜ長期間クルマを使わないと、 バッテリーの充電量が減るの? クルマは利用していない時でも、ハイ

ブリッドシステムやコンピュータ、 カーナビや時計などのバックアップ 電源として、バッテリーに蓄えた微 量の電気を常時消費しています。 このような消費電流を「暗電流」と いいます。 定期的におクルマを利用することに より、「暗電流」で消費した電気は 十分に充電されるため、月に一度は 30分以上の走行をおすすめします。

I M A バ ッ テ リ ー 通 知

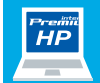

# <u>パーソナル・ホームページ パソコンから</u>

■■ インターナビ・プレミアムクラブ ホームページ (http://www. honda.co.jp/internavi/) にアクセスし【会員専用パー ソナル・ホームページ・ログイ ン】をクリックします。 – 1 インターナビ・プレミアムクラ 1

2】 会員IDとパスワード(暗証番 号) を入力して【ログイン】 をクリックします。

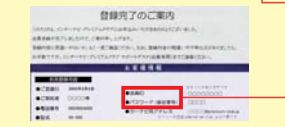

<mark>3</mark> パーソナル・ホームページの トップページが表示されたら ログイン完了です。

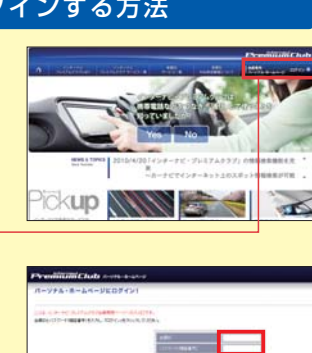

●会員IDとパスワードはHonda販売店にて 発行している「登録完了のご案内」に記載さ

THE R. P. LEWIS CO., LANSING MICH.

●大文字、小文字を区別して入力してください。

ブホームページ (http://premium-club.jp/) にアクセスし、IDとパスワード を入力して【ログイン】をクリッ クします。

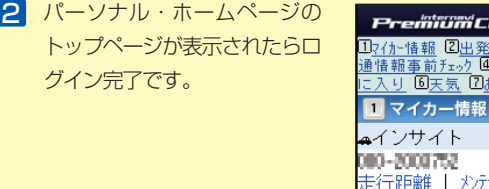

●パスワードはたいへん重要なものです。「登録完了のご案内」を紛失したり、第三者に渡したりしない ように管理には充分ご注意ください。またパスワードは、パーソナル・ホームページ上で変更できます。 変更された後、カーナビで通信を行うにはカーナビの設定も変更する必要があります。

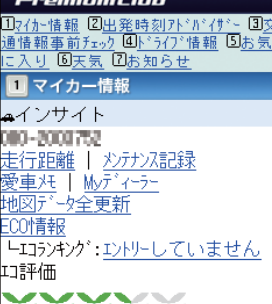

### **携帯電話から** - <sup>携帝電話から</sup><br>http://premium-club.jp/ <mark>- 本文 -</mark> ドライブ情報

右のQRコード からもアクセス できます。

グイン完了です

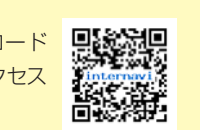

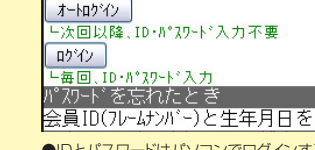

Premiiimclub **ID(フレームナンバー)** マフ<sup>。</sup>レミアムクラフ<sup>、</sup>パ スワート (暗証番号)

れています。

ドライブテーマとおすすめスポット情報 情報を共有できるスポットコミュニティ ※情報コンテンツは毎月更新され、内容は予告なしに変更する場合があります。 23 a construction of the construction of the construction of the construction of the construction of the construction of the construction of the construction of the construction of the construction of the construction of t

# **http://www.honda.co.jp/internavi/**

●気に入ったスポットが見つかっ たら「Myスポット」に登録して カーナビに反映できます。 「Myスポット」について詳しく

#### カーナビと連動する便利な機能が より豊かなカーライフをサポートします。

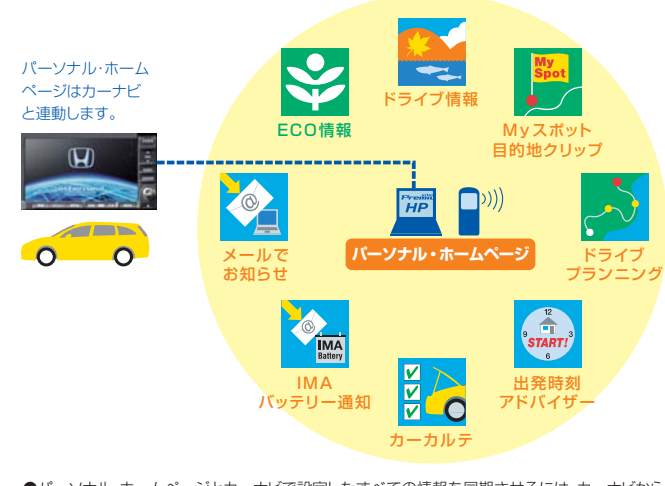

パーソナル・ホームページは、インターナビ・プレミアムクラブ会 員のカーライフをより豊かにすることを目指した会員専用サイトです。 カーナビの目的地を自宅のパソコンなどで登録したり、ドライブの 所要時間を事前に調べたりすることができます。また、エコドライブ の結果をより詳しく確認したり、カーナビの地図更新時期を確認でき たりします。

#### おすすめスポットや最新スポット情報を毎月更新。 会員同士でスポット情報の共有もできます。

「ドライブ情報」では、ドライブにおすすめのスポットや最新情報を毎月更 新。季節のおすすめスポットや、毎月違った観光エリアをフィーチャーし、 その地域にふさわしい旅のテーマに沿って厳選したスポットや、カーナ ビにはまだ載っていない、その月にオープンした新スポットなどを、位置 情報つきでお届けします。

●パーソナル・ホームページとカーナビで設定したすべての情報を同期させるには、カーナビから 【メニュー】を押し、【internavi情報】→【すべての情報をパーソナルHPと同期する】を選択します。 ●パーソナル・ホームページを利用するには、インターネットに接続できる環境が必要です。 ●パーソナル・ホームページを利用するための通信費、プロバイダ利用料などはお客様のご負担と ります。

●パーソナル・ホームページのコンテンツは予告なく変更される場合があります。

#### パソコンでログインする方法 ヌコン アイマン 携帯電話でログインする方法

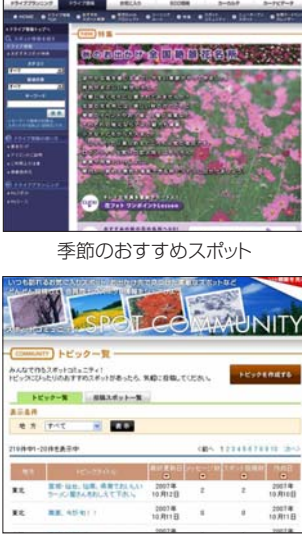

はP25をご覧ください。

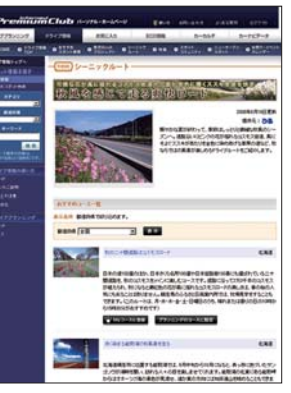

●IDとパスワードはパソコンでログインする 場合と同じものです。詳しくはP23をご覧く ださい。

パ ー ソ ナ ル ・ ホ ー ム ペ ー

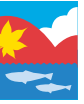

【アイコン】

 $\begin{array}{|c|} \hline \hline \end{array}$ 

M y ス ポ ッ ト / 目 的 地 ク リ ッ プ

ド ラ イ ブ プ ラ ン ニ ン グ / 出 発 時 刻 ア ド バ イ ザ ー

●登録された「Myスポット」は、名称や位置情報などをパーソナル・ホームページ上で編集す ることができます。●カーナビの「マークリスト」として同期されるのはパーソナル・ホーム ページ上の「Myスポット」で「同期対象」にしたスポットのみです。同期対象にしたスポット を一方で削除すると、もう一方も削除されます。

パーソナル・ホームページのドラ 1 イブ情報や、ドライブプランニン グに表示される【Myスポットに 登録】をクリックすると、そのス ポットが「Myスポット」として登 録されます。

 $-100.001$ 名称ではす **ERGHTH** SEA BRANCH

> ●登録された「目的地クリップ」はカーナビの【目的地】を押し、【探し方2】→ 【internaviドライブ情報】→【目的地クリップ】からも同様に目的地として設定することが できます。●目的地クリップの登録は繰り返しできますが、登録できるスポットは1件のみです。 既にスポットを登録しているときに新たに地点を登録すると古いスポットは消去されます。

#### Myスポットの使い方

日的地や経中地を検索して、 事前にドライブの計画が立てられます。 さらに出発時刻アドバイザーを使うと、 目的地へ希望の時刻に到着するための 出発時刻を調べることができます。

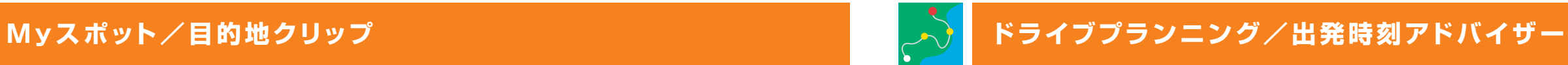

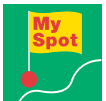

### パーソナル・ホームページで設定したお気に入りの場所(スポット)を、 カーナビの目的地として利用することができます。

- <mark>2</mark>】 登録されたMyスポットは、カーナビで 【目的地】→ 【探し方2】→ 【マークリスト】→【設定】→【パーソナルHPと同期】を選択すると、 マークリストに反映されます。
- 3 【目的地】→ 【探し方2】→ 【マークリスト】から目的地に設定したい スポットを選択すると、目的地として設定することができます。

スポットはパーソナル・ホームページの「ドライブ情報」や「ドライブプランニング」 から検索して登録することができます。●「Myスポット」として登録すると、カー ナビでは「マークリスト」に表示されます。●「目的地クリップ」として登録すると、 より簡単な手順でカーナビの目的地として設定することができます。

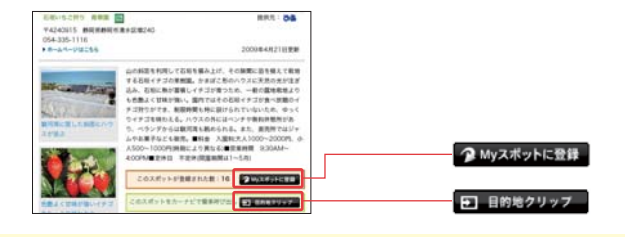

出発時刻アドバイザーのルート計算には「イ ンターナビ交通情報(P10)」を用いて います。通常のVICS情報だけでなく、「イン ターナビ・フローティングカーシステム (P11)」と、蓄積されたデータによる「渋 滞予測情報(P12)」を活用し、精度の 高い計算結果を導き出します。

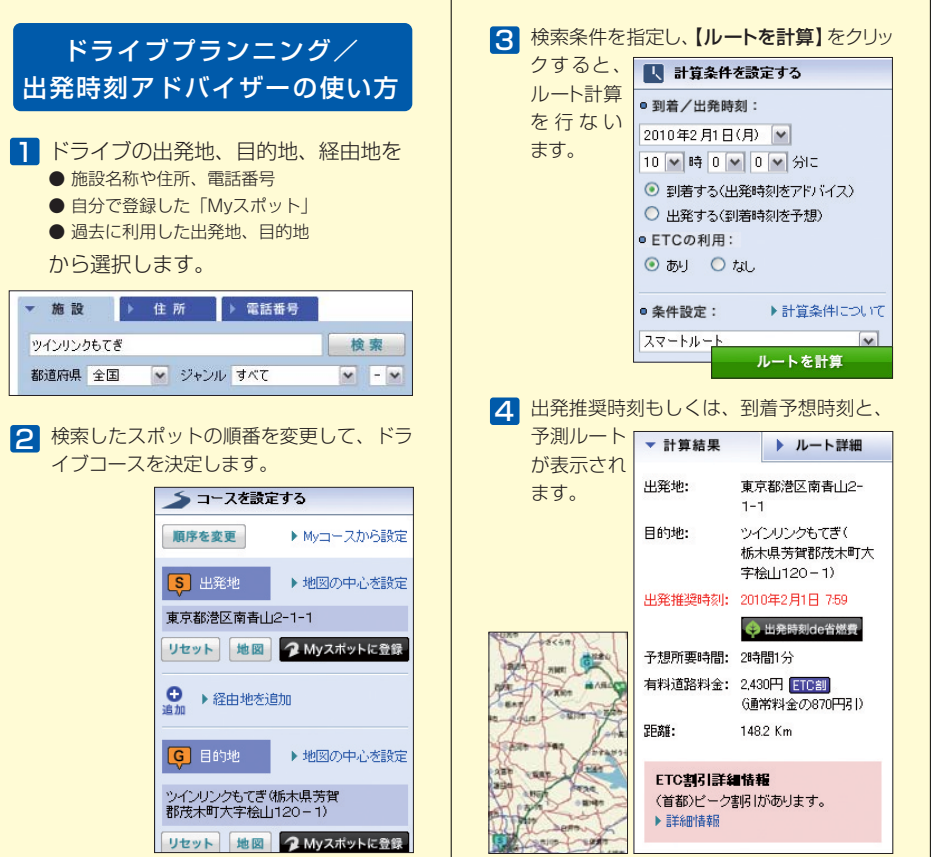

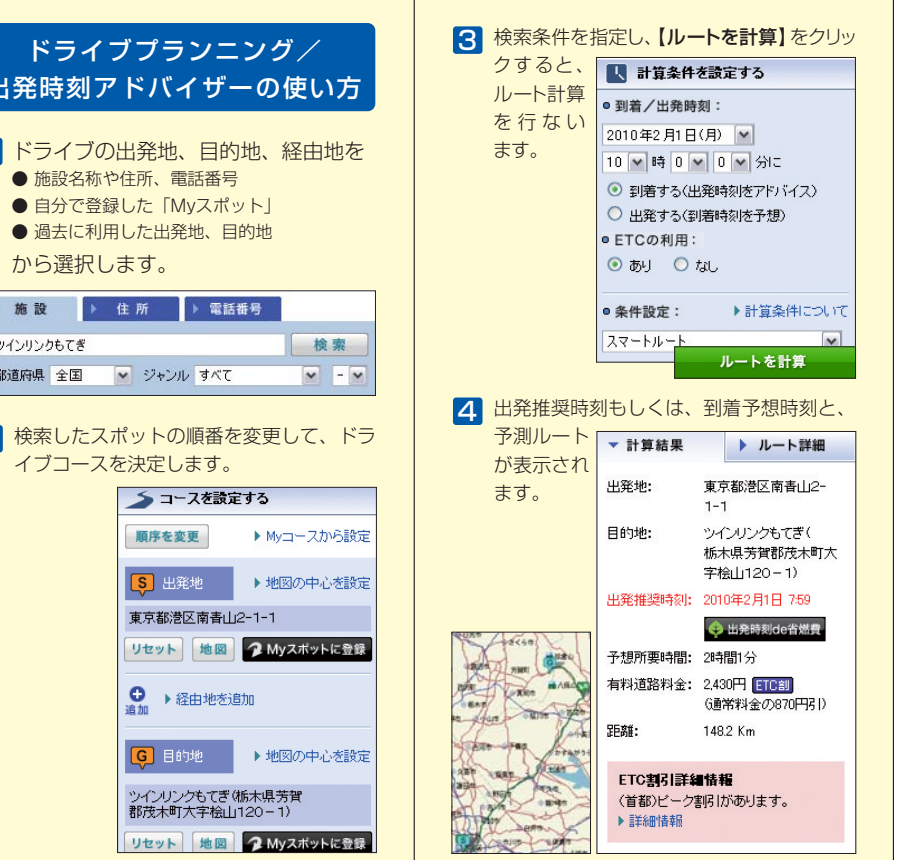

#### 目的地クリップの使い方

パーソナル・ホームページのドラ 1 イブ情報や、ドライブプランニン グに表示される【目的地クリップ】 をクリックすると、そのスポット が「目的地クリップ」として登録 されます。

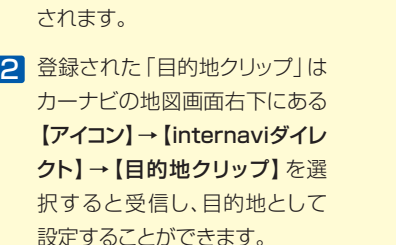

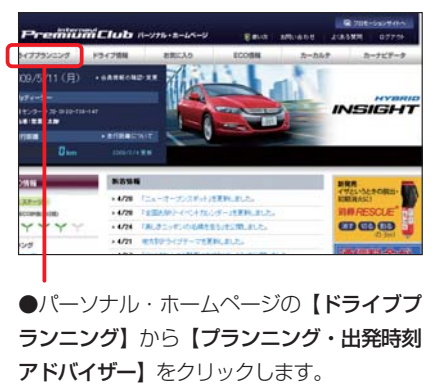

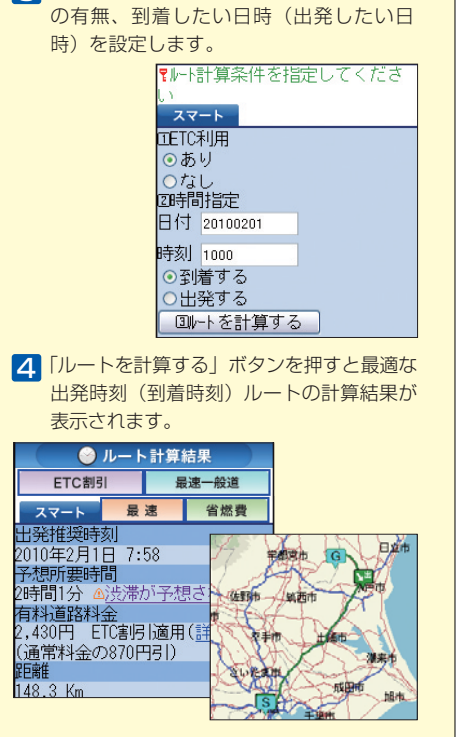

○○時までには家 に帰りたい。でも 帰りの渋滞が心配。

こんなとき便利! ●今日は家族で游園地

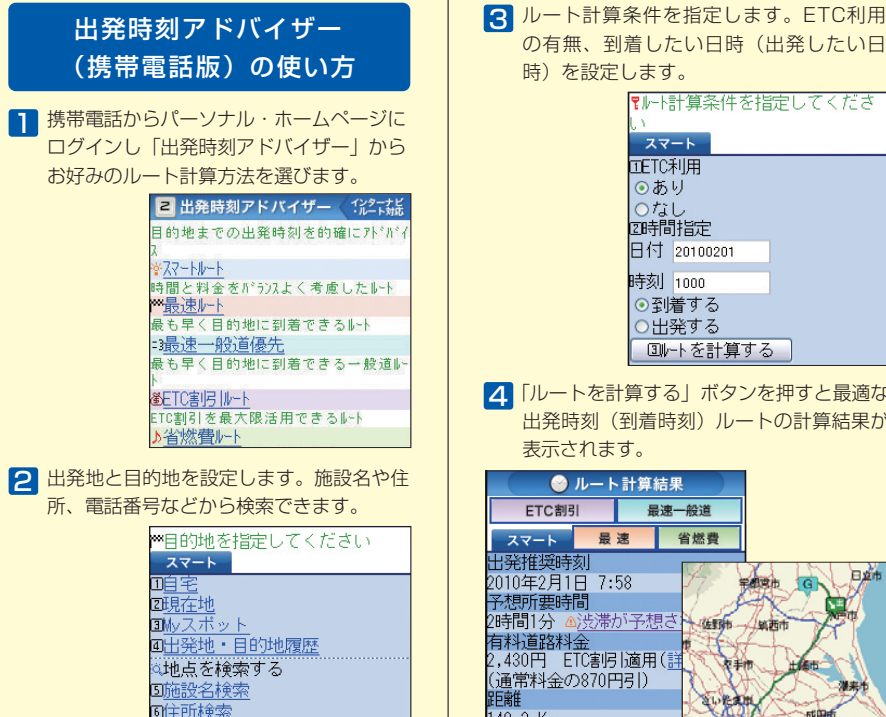

**●「出発時刻アドバイザー(携帯電話版)」は一部を除く3G携** 帯電話に対応しています。2G以前の携帯電話には対応してお りません。 ●カーナビでのインターナビ・ルートによるルート 計算は、インターナビ・ルート対応Honda HDDインターナビシ ステムのみとなります。

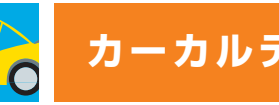

#### 経由地の設定もできるから、こんな時、便利です。

●メールアドレスを登録しておけば、 パーツの次回交換時期が近づいた時に、メールでお知らせします。 メールアドレスの登録方法は、P37-38をご覧ください。

- <u>1</u> パーソナル・ホームページの【カー カルテ】から【メンテナンス記録】 をクリックします。
- 2 【交換の記録をする】をクリックし、 交換項目をチェックして交換日、走行 距離を入力し、【確認】をクリックし ます。
- 3 表示された内容を確認し、【登録】 をクリックすると完了です。

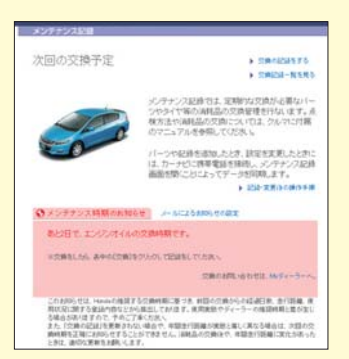

ドライブプランニングの出発時刻アドバイザーは

携帯電話からもご利用いただけます。

酒話番号検索

#### 定期的な交換が必要なパーツやタイヤなどの メンテナンス管理ができます。

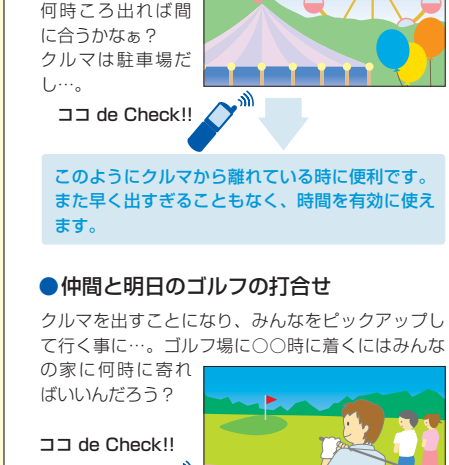

パーツなどの交換時期や車検、免許などの更新時期が近づくと、カーナ ビやメール、パーソナル・ホームページでお知らせします。

●登録されたメンテナンス記録はカーナビの【メニュー】を押し、【internavi情報】→【カーカルテ】 にある【パーソナルHPと同期】を押すことで同期されます。

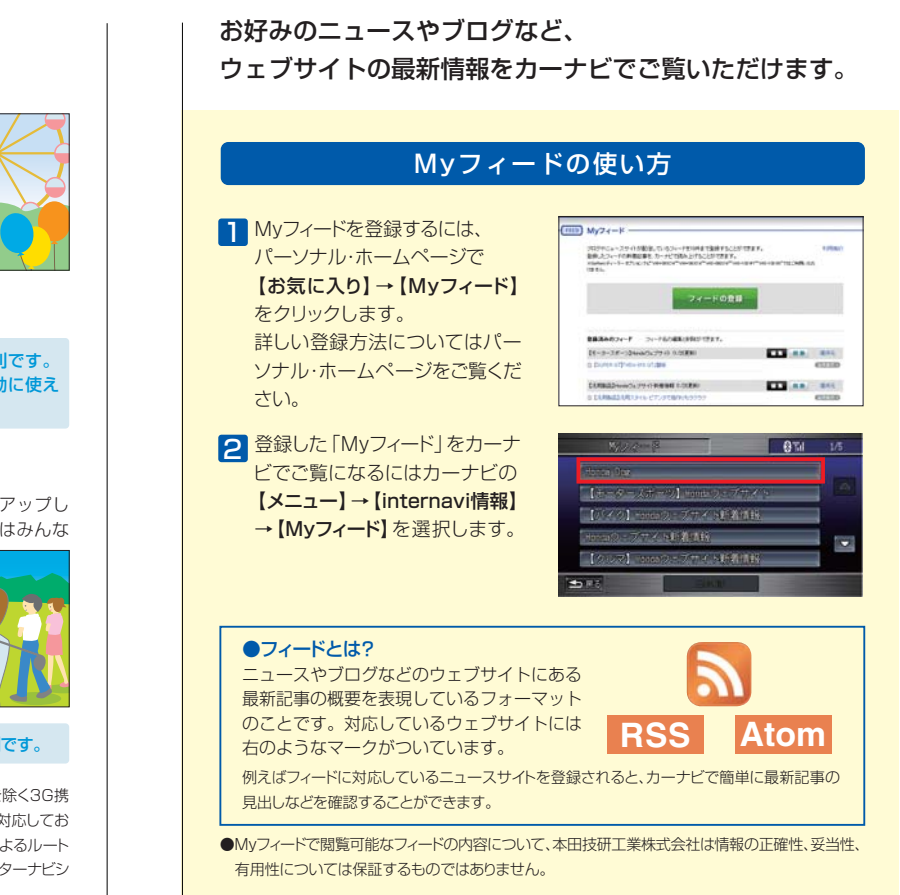

#### 交換したパーツを記録する方法

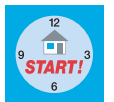

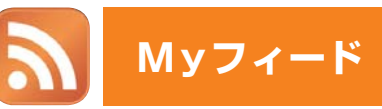

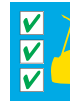

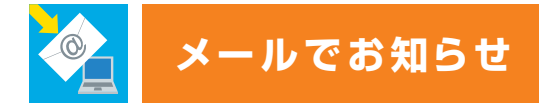

メールアドレスを登録すると、お得なキャンペーン情報やお乗りのおクルマにとって大事なお知らせをメールでお届けします。 ぜひ、パーソナル・ホームページからメールアドレスを登録してください。

#### **ホットニュース** サポート情報

思わず行ってみたくなるドライブ スポットの最新情報や、人気のス ポットランキングをご紹介します。 パーソナル・ホームページとも 連動しているので、「Myスポット」 (P25)に登録してドライブに行き ましょう!

インターナビ・プレミアムクラブに関するさまざまな情報を メールでお届けします。

> 【Internavi TOPICS】 カーライフに役立つさまざまな情

> 【使ってみよう!インターナビ】 インターナビ・プレミアムクラブの サービスの便利な使い方や技術 についてご紹介します。

報をはじめ、プレゼントクイズやお 得なキャンペーン情報をご紹介し ています。

#### 地図データ更新時期のご案内  $\sqrt{\omega}$

#### 【ドライブ情報】

#### 各種手続き期限のご案内  $\sqrt{\omega}$

●事前にパーソナル・ホームページの「カーカルテ」にある「愛車メモ」で更新時期 などを登録しておく必要があります。

#### へ@ メンテナンス情報 カーナビから自動的にアップロードされるクルマの走行距離に応じ

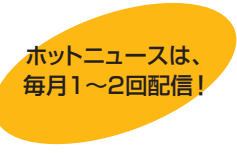

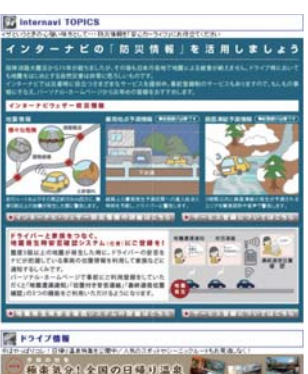

**SERVICE STATES** 

<mark>2</mark> 【QQコール】を選択すると 自動的にQQコールセンターに 電話がつながります。

初回車検時期に1回無償で受けられる「スマート全地図更新」や、会員 価格での有償更新のタイミングなどを見逃さないよう、お客様の更新 時期に合わせてメールでお知らせいたします。

> ●ご家族・友人の運転中でもサービスOK ご本人以外の運転中でも、同一のサポートが受けられます。

●修理後の車両受け取り・搬送 Myディーラーでお受け取りいただけます。

●ドライバー・同乗者のご帰宅、旅行継続の手配 ご予定に合わせた代替交通手段を手配、移動をお手伝いします。(1名5万円、1台 10万円まで)

●病院・救急車の手配

運転免許や自動車保険などの更新時期が近づくと、メールでお知らせ します。更新時期の確認にお役立てください。

て、エンジンオイルやタイヤなど、消耗品の交換タイミングをお知らせ します。

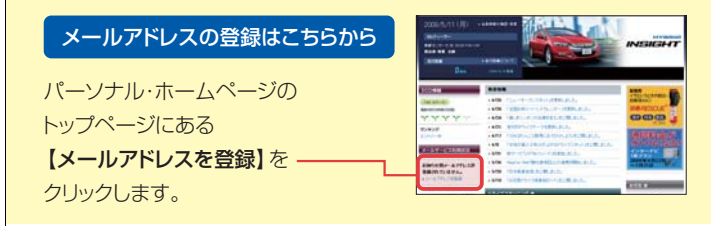

# **ロロコール ロードサービス以上のカスタマーケア インス 有料オプション**

#### トラブル時のカーナビからQQコールへの連絡方法

1 カーナビの【メニュー】を押し、 【電話】を選択します。

> 自車位置を伝える必要があると きは、コールセンターの指示に 従って【マップコード読上】を 選択してください。

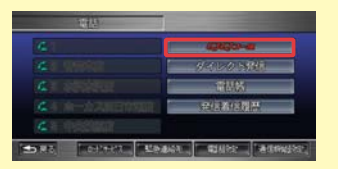

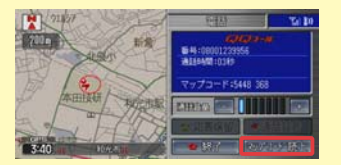

ケガをしている場合、最優先で病院と救急車の手配をします。

#### ●保険会社への連絡

お客様に代わり、自動車保険会社へ事故発生の連絡をします。

●メッセージサービス

ご家族、ご友人、会社などへ、至急メッセージをお伝えします。

#### ●応急処置

ガス欠やバッテリー上がり、鍵の紛失や盗難など、応急処置の手配を行います。

#### ●車両の牽引

 現場での応急処置が不可能な場合は、最寄りのHondaサービス工場まで牽引 します。(30kmまで無料)

#### **カスタマ-ケア サービス**

#### **ロードサービス**

●QQコールご加入時、Honda販売店によるカーナビの設定がされていないとQQコー ルは正しく機能しません。その場合はHonda販売店までお問い合わせください。 ●ハンズフリー電話の設定 (P7-P9) が必要です。ハンズフリー電話を設定されていな い場合は、【QQコール】を選択すると表示される電話番号にお持ちの携帯電話な どから直接かけていただくことでご利用できます。

Honda車に乗るお客様を、Hondaネットワークが守ります。

ドライブ中は、いつどこでどんなトラブルに遭遇するか分かりません。だ からこそ日本全国24時間365日、いつでも専門のスタッフが対応。お クルマの応急処置はもちろん、代替交通手段、宿泊先の手配など、お客 様をサポートいたします。

**http://www.honda.co.jp/internavi/service/qqcall/**

●QQコールは有料オプションです。 ●Honda販売店にて別途お申し込みが必要です。 入会金:2,100円(税込) 年会費:4,200円(税込) 入会日より1年間有効。継続時は年会費のみとなります。 ●QQコールについての詳細は、下記でご覧ください。

30 Q Q コ ー ル

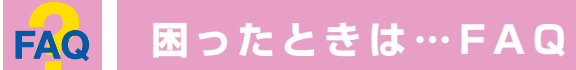

サービスをご利用いただく上で、よくあるご質問をまとめました。 インターナビ・プレミアムクラブホームページ (http://www.honda.co.jp/internavi/)でも 各種サービスについての詳しい内容をご覧いただけます。

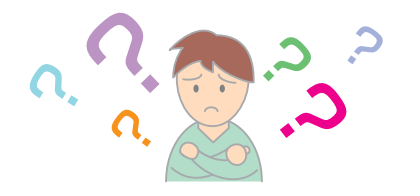

イ ン タ ー ナ ビ ・ プ レ ミ ア ム ク ラ ブ / 各 種 サ ー ビ ス に つ い て **Q A** 有償の「スマート全地図更新」を行う場合の金額はいくらですか? 「ECO情報」にある「エコアシスト」とは何ですか? 「パーソナル・ホームページ」の会員IDとパスワードはどこに書 いてありますか? 「パーソナル・ホームページ」などでいわれているカーナビとの 「同期」とは何ですか? 「出発時刻アドバイザー」などにみられる、「インターナビ・ ルート」とはなんですか? 15,750円(税込)です。キャンペーンなどにより、価格は変更される場合が あります。 「新規道路データ配信」で最近開通した高速道路が配信されませ ん。高速道路でも配信されない場合があるのですか? 申し訳ございません。すべての新規開通道路を配信するわけではございません。 高速道路を中心に、長距離ドライブする際に多くの方にメリットのある路線を 選択して、配信しております。 「エコアシスト」はドライバーのより低燃費な運転をサポートするシステムです。 「ECO情報」と連動することにより、さらに効果的な低燃費運転をサポートします。 詳しくは車両の「オーナーズマニュアル」をご覧ください。 Honda販売店にて、インターナビ・プレミアムクラブの会員登録を行った際に 発行している「登録完了のご案内」に記載されています。 「同期」とは、パーソナル・ホームページとカーナビの情報を通信によって更 新して揃える操作です。パーソナル・ホームページとカーナビは情報を共有 しており、一方から情報を追加/消去して、同期すると、もう一方でも追加/ 消去されます。同期される情報にはMyスポット(カーナビではマークリスト) やMyフィード、カーカルテなどがあります。パーソナル・ホームページと カーナビで設定した全ての情報を同期させるにはカーナビから、【メニュー】 を押し、【internavi情報】→【すべての情報をパーソナルHPと同期する】 を選択します。 インターナビ・ルートとは、インターナビ交通情報だけでなく、ETC割引情 報や燃費情報などさまざまな情報をサーバーで管理・分析して、ニーズに応 じた多彩なルートを計算する機能です。 詳しくはインターナビ・プレミアムクラブホームページをご覧ください。

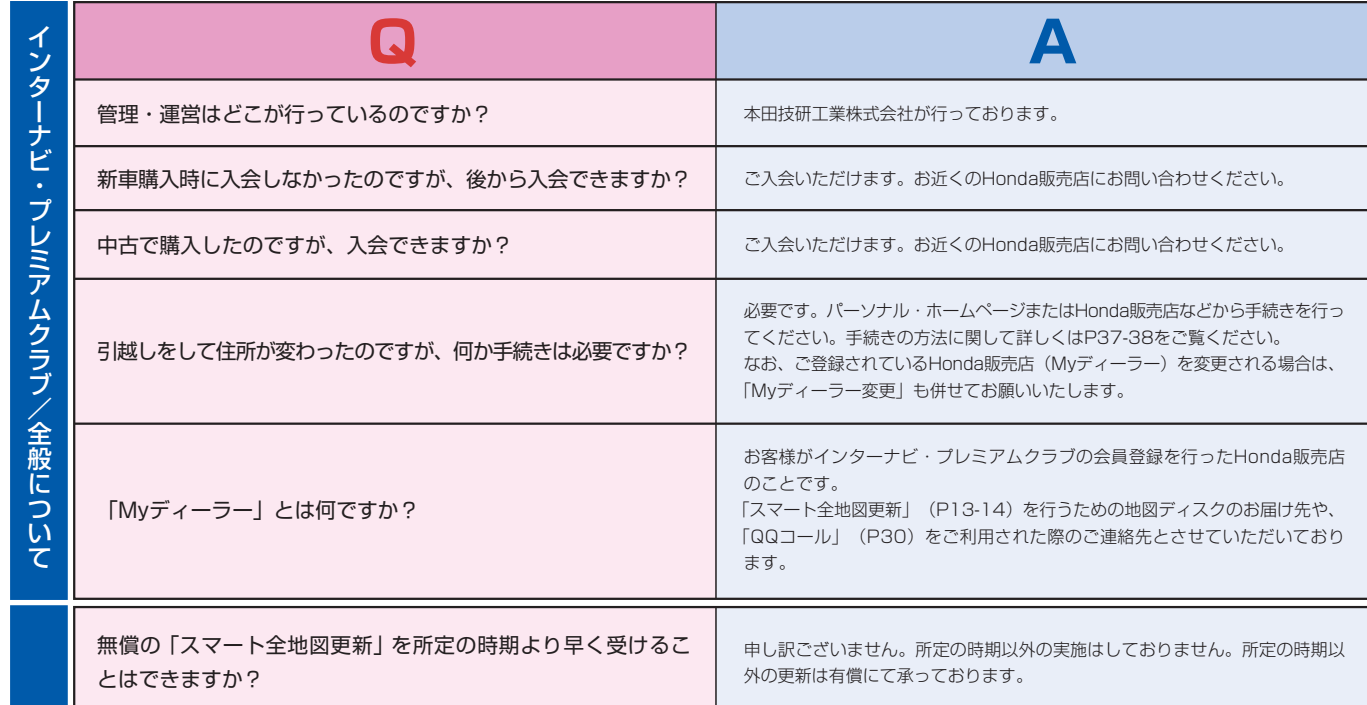

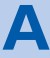

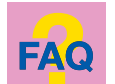

本通信機器の動作温度環境条件は0~+50℃、保存温度環境条件は-20~ +65℃です。炎天下の車内など、本通信機器の保存温度環境条件を超える場合 は一時的に車両から取り外して別の場所に保管してください。

を通信機器では音声通話を行うことはできません。

\*通信機器は、リンクアップフリー対象車両専用です。他のカーナビやパソコン などではご利用いただけません。

PodやUSBメモリの対応については、車両の「オーナーズマニュアル」をご 覧ください。

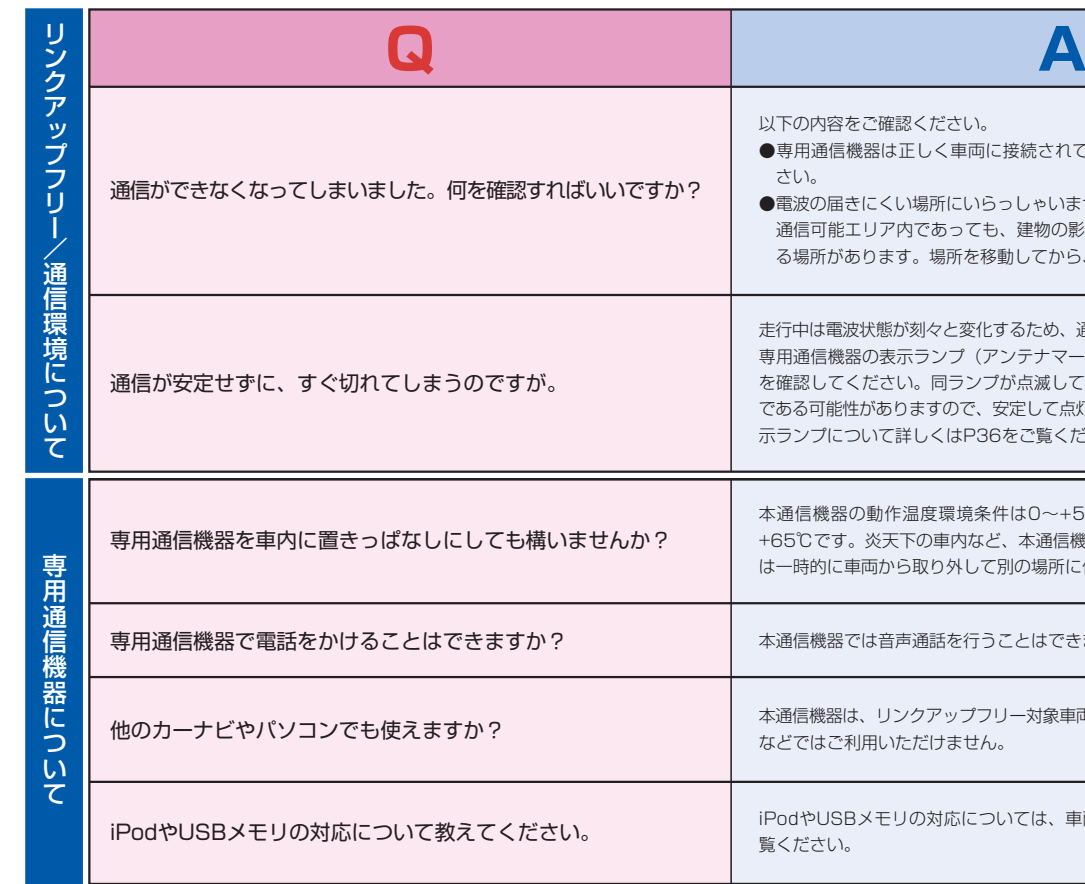

困っ た と き は … F A Q

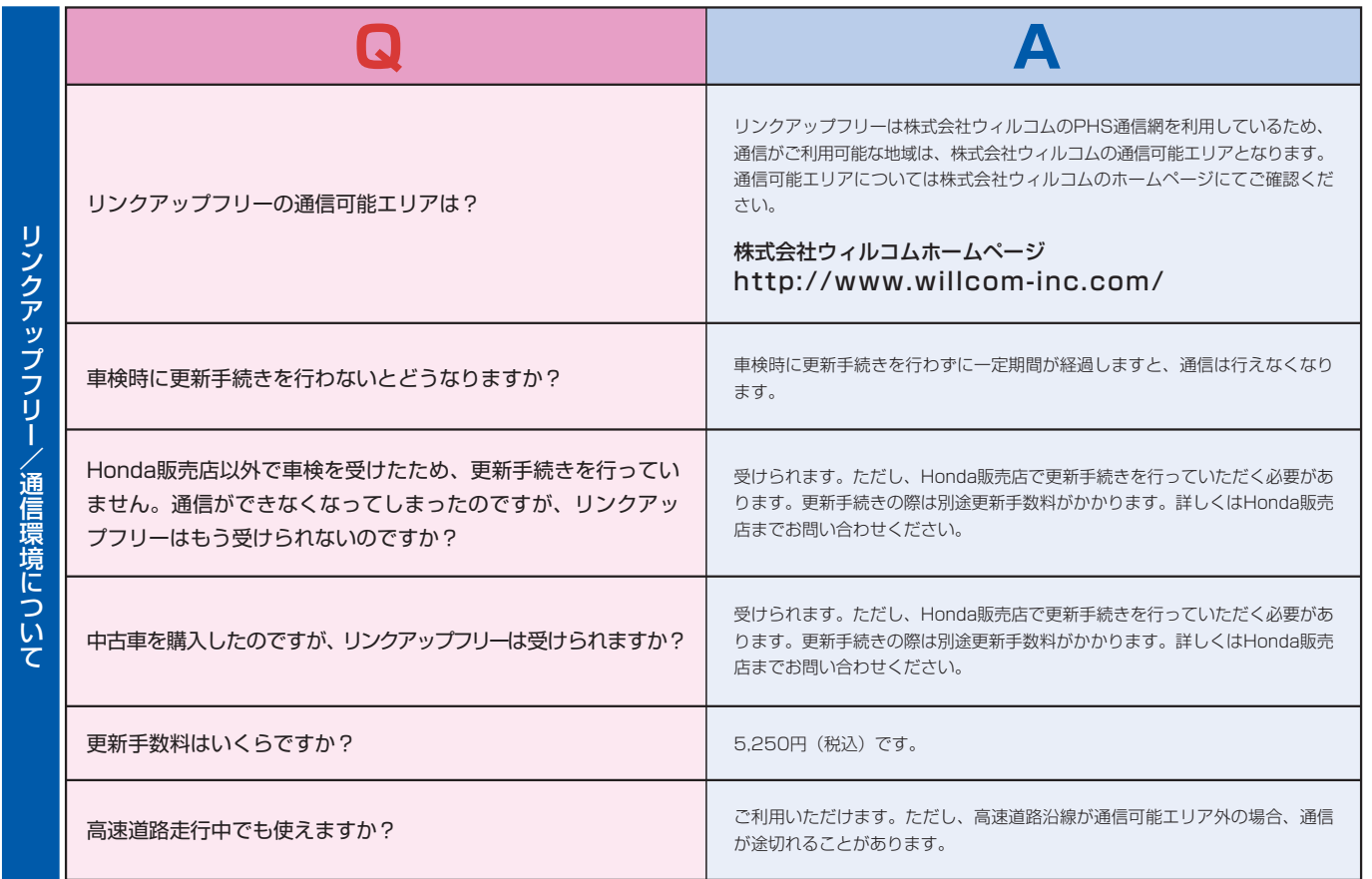

以下の内容をご確認ください。

- ●専用通信機器は正しく車両に接続されていますか?本書のP5をご参照くだ さい。
- ●電波の届きにくい場所にいらっしゃいませんか? 通信可能エリア内であっても、建物の影や地形により、電波が届きにくくな る場所があります。場所を移動してから、再度通信してみてください。

走行中は電波状態が刻々と変化するため、通信が不安定になる場合があります。 専用通信機器の表示ランプ(アンテナマーク側)が安定して点灯していること を確認してください。同ランプが点滅している場合は、電波の届きにくい場所 である可能性がありますので、安定して点灯する場所に移動してください。(表 示ランプについて詳しくはP36をご覧ください。)

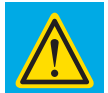

# **専用通信機器についての諸注意事項**

ほこりの多い場所、極度に高温や低温な場所、湿気の多い場所や水のかかる場 所、薬品や有害なガスに触れる可能性のある場所での保管、使用は避けてくだ さい。故障や変形の原因となる恐れがあります。

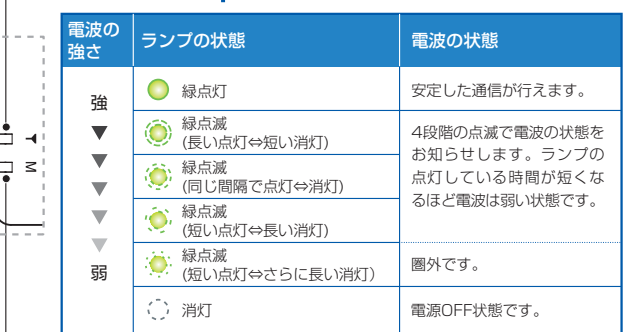

#### — モード M 表示部 (通信状態)

**傾いた場所など不安定な場所には置かないでください。**落下して、けがや故障の 原因となります。

● 本製品を分解、改造しないでください。火災、感電などの事故、および故障の 原因となります。

本製品に針金などの金属を巻きつけたりしないでください。性能を損ねるだけ でなく電波障害を引き起こす可能性があり、また本製品を破損する恐れがあり ます。

● 小さいお子様の手の届くところでの使用、保管は避けてください。火災や感電 といった思いがけない事故の原因となります。

**乳幼児の手の届かない場所に保管してください。**誤って飲み込んだり、けがな どの原因となります。

本製品をリンクアップフリー対象車両以外では使用しないでください。 本製品は、リンクアップフリー対象車両でのみご利用いただけます。

#### **注意** 必ず、以下の注意事項をお読みになってからご使用ください。

本製品を落とす、衝撃を与える、曲げる、重いものを乗せる、無理な力を加える などの行為は行わないでください。破損して、けがや故障の原因となります。

お手入れの際は、アルコール、シンナー、べンジン、洗剤など使わずに、乾い た柔らかい布で行ってください。有害ガスの発生や故障の原因になります。

万一、本製品から異常な発熱や発煙、異臭が生じた場合は、ただちに本製品 ● を車両から取り外してください。お客様による修理は危険ですので、絶対に おやめください。

### 各部の名称(インターナビ・データ通信USB) | 表示ランプについて

車両を運転中に本製品を操作しないでください。安全走行を損ない、交通事故の 原因となります。操作する際は、必ず安全な場所に停車してから操作してください。

●本製品は、表示ランプ(アンテナマーク側)が緑点滅している場合、通信が不安定と なる場合があります。表示ランプ(アンテナマーク側)が安定して緑点灯している場合 でも、回線が混んでいて通信ができない場合があります。この場合、しばらくして からもう一度接続し直してください。

高精度な制御や微弱な信号を取り扱う電子機器の近くでは、本製品を使用しな ● いでください。電子機器が誤動作するなどの影響を及ぼす恐れがあり、事故の 原因となります。

**警告** 必ず、以下の警告事項をお読みになってからご使用ください。

炎天下の車内など高温になりやすい場所に保管しないでください。故障や変形 の原因となる恐れがあります。その場合は本製品を一時的に車両から取り外し て別の場所に保管してください。

水や薬品のかかる可能性のある場所で本製品を使用したり、放置したりしない でください。発熱や感電の原因となります。

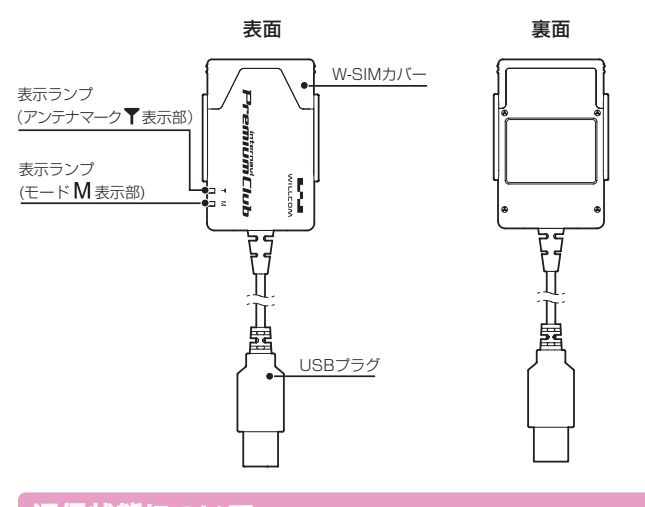

電子レンジなどの加熱調理機器や高圧容器に、本製品を入れないでください。 本製品の発熱、発煙、発火や回路部品を破壊させる原因となります。

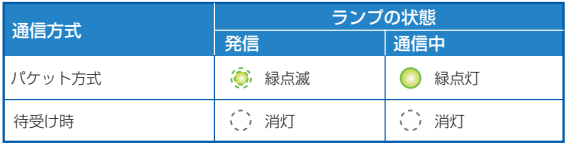

この「安全上のご注意」には、専用通信機器(以下本製品)を使用するお客様や他 の人々への危害や財産への損害を未然に防止するために、守っていただきたい事項 を記載しております。安全にお使いいただくために必ずお読みください。各事項は 以下の区分に分けて記載しております。

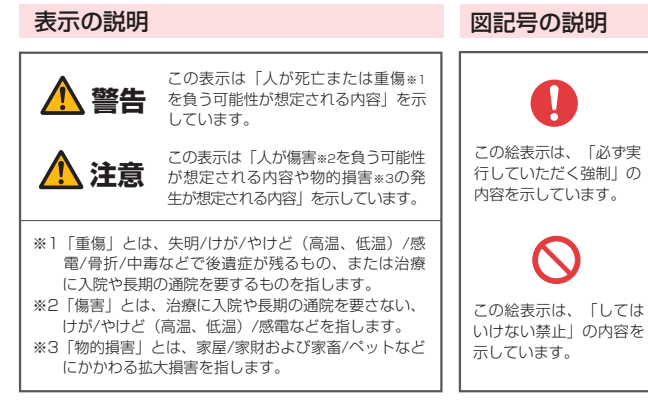

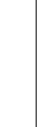

#### 安全上のご注意

### 通信状態について

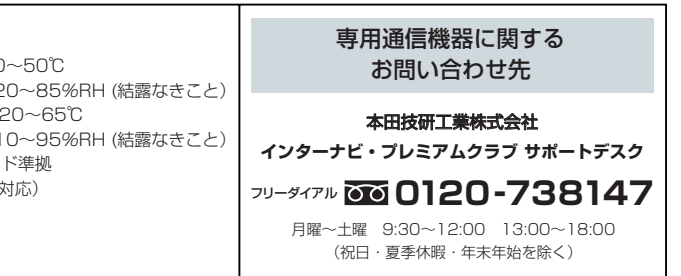

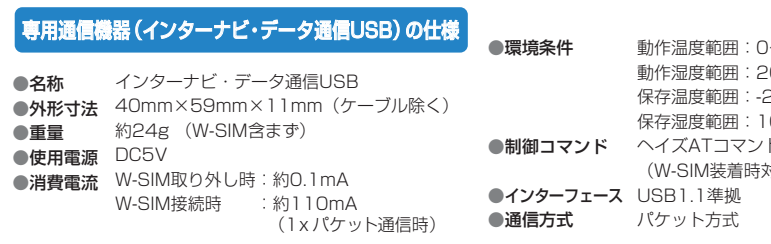

35 36

専 用 通 信 機 器 に

つ い て の 諸 注 意 事 項

**Allen** 

●本製品は表示ランプの変化によって、以下のような状態を示しています。

#### □□ アンテナマーク ▼ 表示部 (雷波の強さ/雷源状態)

専 用 通 信 機 器 に つ い て の 諸 注 意 事 項 インターナビ・プレミアムクラブの各種サービスをご利用いただくため のメールアドレスの登録や、各種情報サービスの配信可否の設定、会員 登録情報の変更などが、パーソナル・ホームページから行えます。 各種変更手続きを行うときは、右の一覧表をご参照ください。

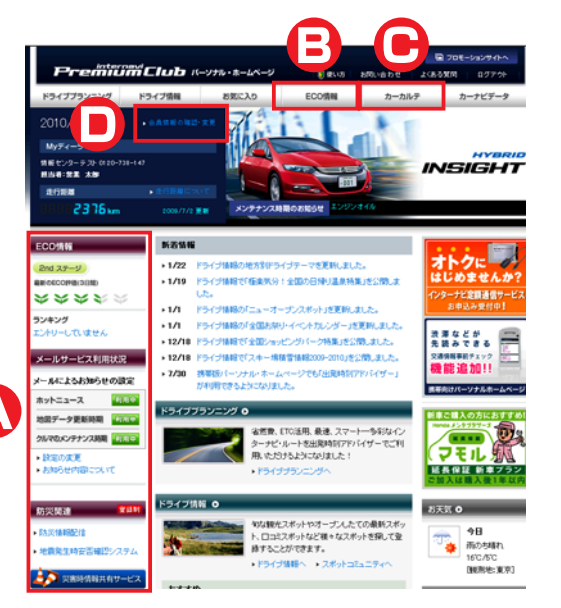

#### パーソナル・ホームページで、 各種登録情報の変更ができます。

 $\mathbf{R}$ **REGISTE** 

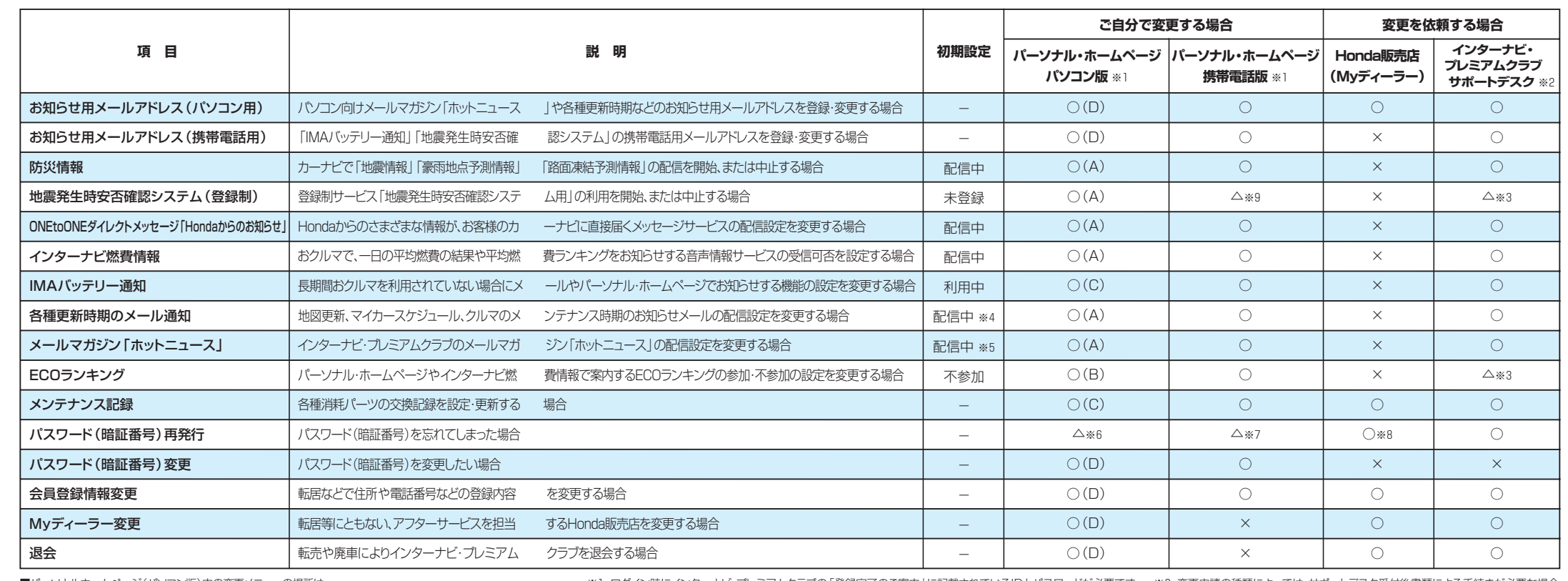

■パーソナルホームページ(パソコン版)内の変更メニューの場所は

※1 ログイン時にインターナビ・プレミアムクラブの「登録完了のご案内」に記載されているIDとパスワードが必要です。 ※2 変更申請の種類によっては、サポートデスク受付後書類による手続きが必要な場合 があります。 ※3 サポートデスクでは、利用を中止(不参加)する際の変更のみ受付できます。 ※4 お知らせ用メールアドレスにメールアドレスが登録している場合に限ります。 ※5 お知らせ用メールアドレ スに、パソコン用のメールアドレスが登録されている場合に限ります。 ※6 パーソナルホームページにログインする画面で、【困ったとき】から必要項目を入力し、再発行申請を行ってください。 ※7 お知らせ 用メールアドレスを事前に登録している場合のみ利用可能です。 ※8 リンクアップフリー対象の車両のみです。 ※9 登録開始後の設定変更のみ利用可能です。

**●パーソナル・ホームページへのログインについては、P23をご覧ください。** 

(A)=トップページの左側メニュー内、(B)=メインメニューの「ECO情報」内、 (C)=メインメニューの「カーカルテ」内、(D)=トップページの「会員情報の確認・変更」内です。

37 and the contract of the contract of the contract of the contract of the contract of the contract of the contract of the contract of the contract of the contract of the contract of the contract of the contract of the con